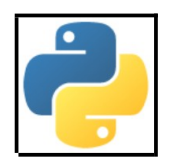

# Recueil d'Exercices Corrigés Python **version 1.3**

**Janvier 2021**

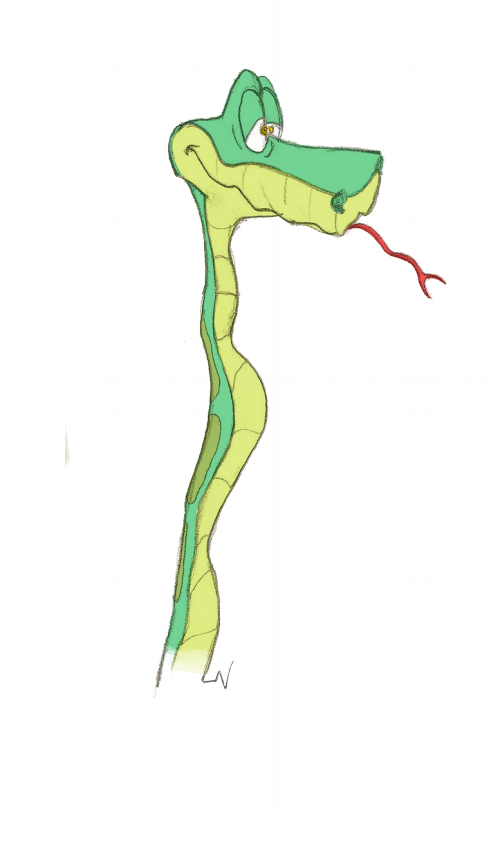

# **Avant-propos**

### **Pour joindre le compilateur des exercices :**

 $\mathcal{F}$  <eric.berthomier@free.fr>

#### **Sources**

- Les illustrations sont extraites du cours de Bob CORDEAU et Laurent POINTAL. Elles ont été réalisées par Hélène CORDEAU.
- Les exercices sont inventés ou piochés au gré de mes clics sur la toile. Je citerai notamment : TiProf : <http://tiprof.fr>

### **L'ennui …**

L'ennui est entré dans le monde par la paresse. - Jean de La Bruyère -

Aussi, afin d'éviter cette paresse, une fois fini l'ensemble des exercices, il est possible d'aller jouer aux Mathématiques Informatiques, en se rendant sur le site de mon cher ami Laurent Signac :

#### [https ://deptinfo-ensip.univ-poitiers.fr/pydefis/](https://deptinfo-ensip.univ-poitiers.fr/pydefis/)

### **Versions**

Ce recueil évolue en fonction des demandes et de mon temps … toute contribution est la bienvenue.

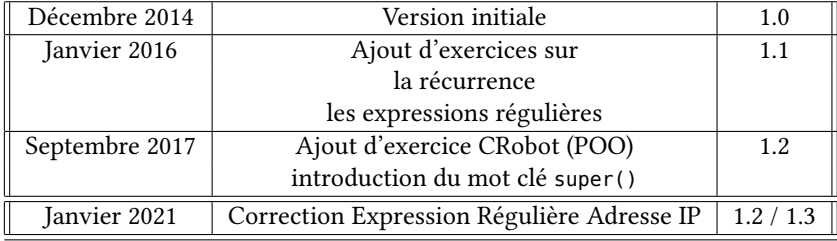

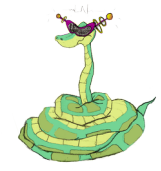

CHAPITRE 1

### **Mise en bouche**

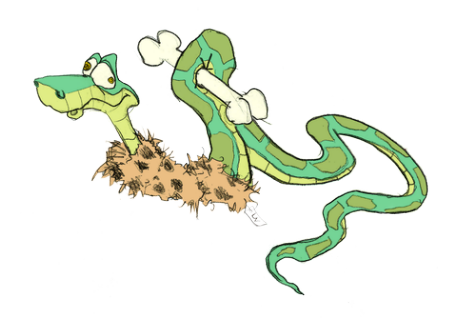

#### **Rappel des principales commandes**

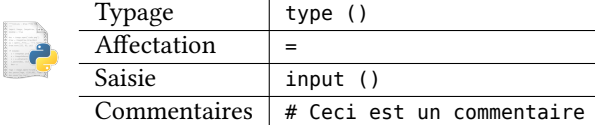

### **Avant de commencer…**

La réalisation des ces travaux pratiques nécessite l'installation de Python 3 et pour plus de commodités de Notepad++ (Windows) ou Scite (Linux).

- Python : <https://www.python.org/downloads/>
- Notepad++ : <http://notepad-plus-plus.org/fr/>
- Scite : <http://www.scintilla.org/SciTEDownload.html>

#### **Langage Python (Windows)**

L'interpréteur est lancé par l'item correspondant ajouté dans le menu Démarrer à l'issu de l'installation.

Par exemple :

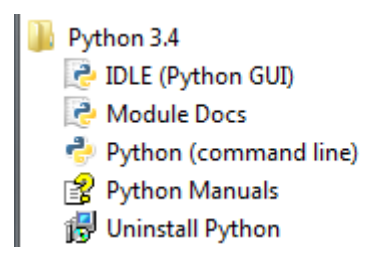

À l'aide de NotePad++, saisir le script suivant et l'enregistrer sous le nom hellow.py :

```
#! C:\Python34\python
# -*- coding: UTF-8 -*# pour spécifier le codage des caractères
print (5) # affichage de la valeur 5
a = 5print (a) # affichage du contenu de a
print ("a = ", a) # affichage d'un message et du contenu de a
```

```
b = 5.50print ("b = ", b) # affichage d'un message, du contenu de a et de b sur la même ligne
c = 5,50,14print ("c = ",c)
texte="Mon texte"
print (texte)
print()nom = input("Quel est votre nom : ")
print ("nom = ",nom)
# Affichage des types
print ()
print ("type de a: ", type(a))
print ("type de b: ",type(b))
print ("type de c: ",type(c))
print ("type de texte: ",type(texte))
print ()
print ("type de nom: ",type(nom))
```
Le chemin de l'exécutable Python est nécessaire pour que le script puisse désigner l'interpréteur qui doit exécuter ce dernier.

#### **Remarque**

✓ Une fois sauvé avec l'extension .py, le script s'exécute quand on clique sur son icône.

Il est aussi possible d'exécuter le script en ligne de commande :

.\hellow.py

#### **Langage Python (Linux)**

L'interpréteur est lancé en ligne de commande par l'exécution de :

#### python

Cette commande peut être modifiée en fonction de la version, que l'on veut exécuter. À l'aide de votre éditeur favori, saisir le script suivant et l'enregistrer en hello.py :

```
#!/usr/bin/python3
# -*- coding: UTF-8 -*# pour spécifier le codage des caractères
print (5) # affichage de la valeur 5
a = 5print (a) # affichage du contenu de a
print ("a = ", a) # affichage d'un message et du contenu de a
h = 5.50print ("b = ", b) # affichage d'un message, et du contenu de b
c = 5.50.13print ("c = ",c)
texte="Mon texte"
print (texte)
print()
nom = input("Quel est votre nom : ")
print ("nom = ",nom)
# Affichage des types
print ()
print ("type de a: ",type(a))
print ("type de b: ",type(b))
print ("type de c: ",type(c))
print ("type de texte: ",type(texte))
print ()
print ("type de nom: ",type(nom))
```
Le chemin de l'exécutable Python est nécessaire pour que le script puisse désigner l'interpréteur, qui est capable de l'exécuter.

Pour pouvoir exécuter le script, il faut en premier lieu rendre ce dernier exécutable.

chmod +x hellol.py ./hellol.py

### **Application directe du cours**

1. Écrire un programme, qui définit 3 variables : une variable de type texte, une variable de type nombre entier, une variable de type nombre décimal et qui affiche leur type.

```
#!/usr/bin/python3
# -*- coding: UTF-8 -*-
chaine="ceci est une chaîne"
entier=12
decimal=15.0
print (type(chaine))
print (type(entier))
```
print (type(decimal))

2. Affecter **dans une même ligne** les 3 variables précédemment définies.

```
#!/usr/bin/python3
# -*- coding: UTF-8 -*-
chaine,entier,decimal=("ceci est une chaîne",12,15.0)
print (chaine, type(chaine))
print (entier, type(entier))
print (decimal, type(decimal))
```
3. Cet exercice est sans rapport avec le précédent …

Écrire un programme qui, à partir de la saisie d'un rayon et d'une hauteur, calcule le volume d'un cône droit :  $V = \frac{1}{3} \times \pi \times r^2 \times h$ .

Comparer la précision de calcul avec votre calculatrice ou celle de l'ordinateur.

```
#!/usr/bin/python3
# -*- coding: UTF-8 -*-
from math import *
h=float(input("Hauteur : "))
r=float(input("Rayon : "))
V=1/3 * pi * r**2 * h
print ("Volume : ", V)
```
4. Une machine découpe dans une plaque, des disques circulaires de rayon *rExt*, percés d'un trou circulaire de rayon *rInt* avec *rInt < rExt* et ne débordant pas du disque. Quelle est la surface d'un disque découpé ?

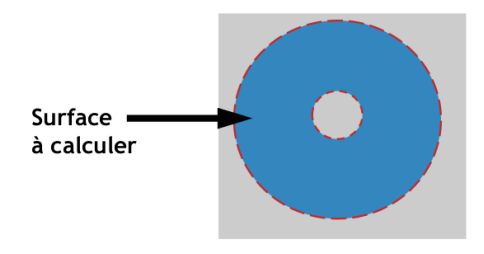

- (a) trouver les données
- (b) effectuer les calculs
- (c) afficher le résultat

```
#!/usr/bin/python3
# -*- coding: UTF-8 -*-
from math import *
rayon_Ext = float(input("Rayon extérieur : "))
rayon_Int = float(input("Rayon intérieur : "))
sGrandDisque = pi * rayon\_Ext**2sDuTrou = pi * rayon_Int**2
surface = sGrandDisque - sDuTrou
print ("Surface du disque : ", surface)
```
# **Application réfléchie**

1. Écrire un programme qui affiche le type du résultat des instructions suivantes :

```
- a=3
- a = 3#!/usr/bin/python3
# -*- coding: UTF-8 -*-
aff1=a=3
aff2=a==3print (aff1)
print (type (aff1))
print (aff2)
print (type (aff2))
```
2. Écrire un programme, qui ajoute une chaîne de caractères à un nombre entier (Exemple la chaîne "le chat" et le nombre 3 pour donner le chat + 3).

```
#!/usr/bin/python3
# -*- coding: UTF-8 -*-
entier = 35chaine = "Ma chaîne"
some = str(entier) + chainprint (somme)
print (type(somme))
```
3. Écrire un programme, qui donne la mesure de l'angle *α* d'un triangle rectangle, dont on saisit le côté opposé et l'hypothénuse.

Rappel : *sinφ* = *CoteOppose*/*Hypotenuse*

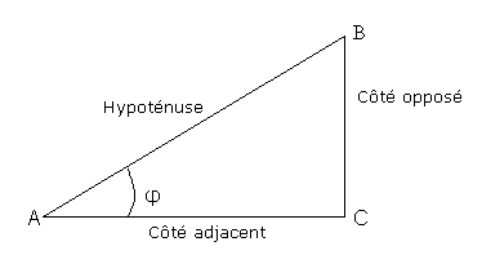

```
#!/usr/bin/python3
# -*- coding: UTF-8 -*-
from math import *
opp=float (input("Côté opposé : "))
hyp=float (input("Hypothénuse : "))
print ("angle : ",degrees (asin (opp/hyp)))
```
# **Application avancée**

1. Écrire un programme qui réalise la saisie d'un nombre entier puis affiche la valeur ainsi saisie et son type. Essayer de dépasser la taille maximale des entiers (cf. cours C) avec Python 2 et 3. Expliquer.

```
#!/usr/bin/python3
# -*- coding: utf-8 -*-
entier = int (input ())
print ("Entier : ",entier)
print ("Type : ",type (entier))
```
Si vous entrez une valeur élevée,

— sous Python 2, l'entier (int) se transformera en long automatiquement (**suivant la version de Python**).

— sous Python 3, l'entier (int) est conservé. Long n'existe plus

Pour plus d'informations, lire : [http ://legacy.python.org/dev/peps/pep-0237/](http://legacy.python.org/dev/peps/pep-0237/)

2. Lors de la saisie d'un nombre par cast (int (input()) : indiquer une chaîne de caractères en lieu et place d'un nombre, rechercher comment éviter ce bug (aide : commande try)

```
#!/usr/bin/python3
# -*- coding: UTF-8 -*-
while True:
  try:
     x = int(input("Veuillez saisir un nombre : '))break
  except ValueError:
     print("Oops! Ceci n'est pas un nombre. Essayez de nouveau...")
print ("Ok !")
```
Pour plus d'informations, lire : [https ://docs.python.org/3/tutorial/errors.html#handling-exceptions](https://docs.python.org/3/tutorial/errors.html#handling-exceptions)

# **Culture Générale**

1. Quel autre mot courant de l'informatique est issu de la culture Monthy Python ? SPAM : [http ://www.youtube.com/watch ?v=anwy2MPT5R](http://www.youtube.com/watch?v=anwy2MPT5R)

```
2. Qu'est-ce qu'un radian ?
  Un angle d'1 radian est un angle, qui délimite un arc de cercle d'une longueur égale au rayon du
  cercle.
```
### **Conditions - Itérations - Répétitions**

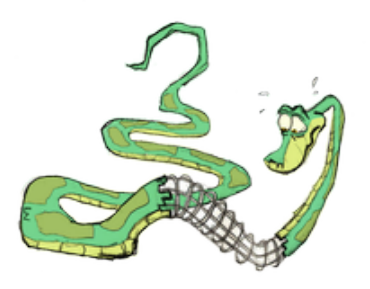

#### **Rappel des principales commandes**

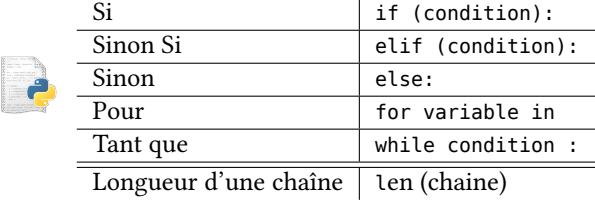

# **Application directe du cours**

1. Écrire un programme min\_max.py, qui demande de saisir 2 valeurs et qui affiche la plus petite des 2 valeurs.

```
#!/usr/bin/python3
# -*- coding: UTF-8 -*-
valeur1= int(input("Valeur 1 : "))
valeur2= int(input("Valeur 2 : "))
if ( valeur1 < valeur2 ) :
  print ("Valeur la plus petite : %d " % valeur1)
else:
print ("Valeur la plus petite : %d" % valeur2)
```
2. Écrire un script longeur\_chaine.py, qui demande de saisir 2 chaînes de caractères et qui affiche la plus grande des 2 chaînes (celle qui a le plus de caractères).

```
#!/usr/bin/python3
# -*- coding: UTF-8 -*-
chaine1= input("Chaîne 1 : ")
chaine2= input("Chaîne 2 : ")
if ( len(chaine2) > len(chaine1) ) :
   print (("Chaîne la plus grande : " + chaine2 ))
else:
print (("Chaîne la plus grande : " + chaine1 ))
```
3. Écrire le script fumeurs.py vu en cours, en le complétant par des saisies.

```
#!/usr/bin/python3
# -*- coding: UTF-8 -*-
str fumeur = input ("Fumeur (oui / non) :")
\frac{1}{\text{age fumeur}} = \text{int (input ("Age du fumeur :"))if (str fumeur == "oui"):
  factor_f = 2else :
  facteur f = 0if (age fumeur > 60):
  facteur_a = 1
else :
   facteur_a = 0niveau_de_risque = facteur_f + facteur_a
if niveau_de_risque == 0:
  print ("Le risque est nul !")
if niveau_de_risque != 0:
  print ("Il y a un risque !")
if niveau_de_risque >= 3:
print ("Risque élevé !")
```
- 4. Écrire le script convertir.py, qui effectue une conversion euros en dollars.
	- Le programme commencera par demander à l'utilisateur d'indiquer par un caractère 'E' ou '\$' la devise du montant qu'il va entrer.
	- Puis le programme exécutera une action conditionnelle de la forme :

```
if devise == 'E' :
    .........
elif devise == 's':..........
else :
.......... # affichage d'un message d'erreur
```
#!/usr/bin/python3

```
# -*- coding: UTF-8 -*-
devise = input("Devise : ")
montant = int (input ("Montant : "))
# 1 euro = 1.27 $
facteur_euro_dollar = 1.27
if devise == 'E' :
  print ("%f $" % (montant * facteur_euro_dollar))
elif devise == '$' :
  print ("%f Euros" % (montant / facteur_euro_dollar))
else :
print ("Je n'ai rien compris") # affichage d'un message d'erreur
```
5. Écrire un programme, qui affiche 50 fois "Je dois ranger mon bureau" à l'aide de l'instruction for.

```
#!/usr/bin/python3
# -*- coding: UTF-8 -*-
for i in range (1,50):
print ("Je dois ranger mon bureau")
```
6. Chanson traditionnelle bretonne La séquence d'instructions

 $n=10$ print ("C'est dans %d ans je m'en irai j'entends le loup le renard chanter" % n)

permet d'afficher le message :

C'est dans 10 ans je m'en irai j'entends le loup le renard chanter Écrire une boucle while qui permet d'afficher :

C'est dans 10 ans je m'en irai j'entends le loup le renard chanter C'est dans 9 ans je m'en irai j'entends le loup le renard chanter C'est dans 8 ans je m'en irai j'entends le loup le renard chanter ... C'est dans 1 ans je m'en irai j'entends le loup le renard chanter

*Dans un premier temps, on ne s'occupera pas de la faute d'orthographe de la dernière ligne.*

```
#!/usr/bin/python3
# -*- coding: UTF-8 -*-
i=10while (i>1):
  print ("C'est dans %d ans je m'en irai j'entends le loup le renard chanter" % i)
  i = 1print ("C'est dans %d an je m'en irai j'entends le loup le renard chanter" % i)
```
### **Application réfléchie**

- 1. Écrire le script multiple3.py qui affiche en fonction d'une valeur saisie l'un des messages suivants :
	- "Ce nombre est pair"
	- "Ce nombre est impair, mais est multiple de 3"
	- "Ce nombre n'est ni pair ni multiple de 3"

**Définition**

b Un nombre est multiple de 3 si le reste de la division de ce nombre par 3 est égal à 0. Ce reste est nommé modulo

#### **Syntaxe**

✎ % permet d'obtenir le modulo en Python

```
#!/usr/bin/python3
# -*- coding: UTF-8 -*-
nombre = int (input("Nombre : "))
modulo3 = nombre<sup>8</sup>3modulo2 = nombre%2
if modulo2 == 0 :
  print ("Ce nombre est pair")
elif modulo3 == 0 :
  print ("Ce nombre est impair, mais est multiple de 3")
else :
print ("Ce nombre n'est ni pair ni multiple de 3")
```
#### 2. Diff́érence entre if et while.

On considère les deux programmes suivants :

 $a = 7.5$ if  $a > 3$  :  $a = a-1$  $a = 7.5$ while  $a > 3$  :  $a = a-1$ 

Comprendre, calculer et exécuter le programme, afin de donner la valeur de a.

3. Écrire un programme qui affiche les nombres de 2 en 2 jusqu'à 100 avec un for puis avec un while.

```
#!/usr/bin/python3
# -*- coding: UTF-8 -*-
for i in range (0,101,2):
  print (i)
i=0while (i<101):
  print (i)
  i+=2
```
4. Écrire un programme qui affiche les tables de multiplications de 1 à 10. *Aide :* utiliser une boucle imbriquée.

```
#!/usr/bin/python3
# -*- coding: UTF-8 -*-
for x in range (1,11):
  for y in range (1,11):
     print ("%d x %d = %d" % (x,y,x*y))
   print ()
```
# **Application avancée**

1. Écrire un programme qui affiche un joli sapin de Noël, dont la taille est donnée par l'utilisateur. *Exemple* pour une taille de 12 lignes :

```
\hat{ }\lambda\lambda\lambda\lambda\sim\lambda\lambda\lambda\lambda\begin{array}{c} \n\cdots\n\end{array}\begin{array}{c} \begin{array}{c} \begin{array}{c} \text{max}\end{array} \end{array}#!C:\Python34\python
# -*- coding: utf-8 -*-
# Définition du caractère de remplissage
space = "# Définition du caractère de dessin du sapin
char\_sapin = "^"# Nombre de lignes constituant le sapin
nbre_ligne = 12
```
# Nombre de "blancs" à insérer avant le ^ padSize=nbre\_ligne - 1

```
# Position actuelle en lignes dans le dessin du sapin
num\_ligne = 0
```

```
# Saut d'un ligne pour ergonomie
print ()
for num ligne in range (1, nbre ligne + 1):
  # Nombre de caractères sapin à dessiner
  if ( num\_ligne == 1):
     nbre_char_sapin = 1
  else:
     n \cdot \text{h} nbre_char_sapin = 2 * num_ligne -1
  # Affichage d'une ligne de sapin
  print ( space * padSize, char_sapin * nbre_char_sapin, space * padSize )
  # Décrémenter le nombre de caractères de remplissage
padSize -= 1
#!/usr/bin/python3
# -*- coding: UTF-8 -*-
import time
def MerryChristmasTree(char,Lines):
  space=' '
  numChars = lambda h : h == 1 and 1 or h + ( h-1)MaxTreeWidth = numChars(Lines)
  padSize = ( Lines -1)print
  for lineNumber in range(1,Lines + 1):
     print (space * (padSize), char * numChars(lineNumber), space * (padSize))
     padSize -=1
if \_name__ == "__main__":# '^' is the character used to build the tree
  # 12 is the height of the tree
  MerryChristmasTree('^',12)
  print ("\nMerry Christmas !")
 time.sleep(5)
```
<http://rollcode.com/print-christmas-tree-python/>

# **Culture Générale**

1. Comment se traduit en Python le i++, i-- du C / C++ en Python ?

 $i+1$  $i-1$ 

CHAPITRE 3

# **Utilisation d'un module : Turtle**

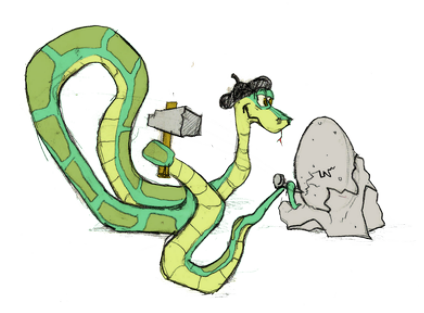

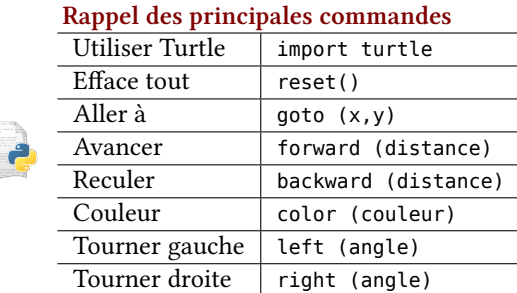

Turtle nécessite l'installation de tk-inker : apt install python-tk ou apt install pyton3-tk

# **Application directe du cours**

- 1. Écrire un programme carre.py qui trace un carré.
	- #!/usr/bin/python3 # -\*- coding :utf-8 -\* from turtle import \* for i in range (4) : forward(50) right(90) input("Presser entrée pour quitter")
- 2. Écrire un programme, qui trace un triangle équilatéral (3 angles à 60°).

```
#!/usr/bin/python3
# -*- coding: utf-8 -*-
from turtle import *
for i in range (3) :
  forward(150)
  right(120)
input("Presser entrée pour quitter")
```
3. Écrire un programme, qui trace un hexagone (polygone à 6 côtés, angles interne à 120°).

```
#!/usr/bin/python3
# -*- coding: utf-8 -*-
from turtle import *
for i in range (6) :
   forward(50)
   right(60)
input("Presser entrée pour quitter")
```
# **Application réfléchie**

1. Écrire un programme, qui trace un carré, puis un triangle. Modifier ensuite votre programme pour dessiner n figures consécutives adjacentes.

```
#!/usr/bin/python3
# -*- coding : utf-8 -*-
from turtle import *
setup (1200, 600)
up()
goto (-600,0)
down()
for i in range (8) :
   color('blue')
   for i in range (4) :
     forward(50)
      right(90)
   forward(50)
   color('black')
   forward(20)
  color('red')
   for i in range (3) :
      forward(50)
      right(120)
   forward(50)
   color('black')
   forward(50)
input("Presser entrée pour quitter")
```
2. Écrire un programme, qui trace un carré puis un triangle, qui grossissent au fur et à mesure.

```
#!/usr/bin/python3
# -*- coding: utf-8 -*-
from turtle import *
# import turtle
```
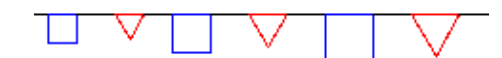

```
cote_carre=10
cote_triangle=10
setup (1200, 600)
ht()
up()goto (-600,0)
st()
down()
for j in range (8) :
   color('blue')
   for i in range (4) :
     forward(cote_carre)
      right(90)
   forward(cote_carre)
  color('black')
   forward(20)
   color('red')
   for i in range (3) :
     forward(cote_triangle)
      right(120)
   forward(cote_triangle)
   color('black')
   forward(cote_triangle)
   # On augmente la taille du côté du carré
  cote_carre += 5
   # On augmente la taille du côté du triangle
   cote_triangle += 5
input("Presser entrée pour quitter")
```
# **Application avancée**

1. Écrire un programme, qui trace un cercle (non parfait), sans utiliser la fonction circle de Turtle.

```
#!/usr/bin/python3
# -*- coding :utf-8 -*-
from turtle import *
angle = 5distance = 5computer = 0while compteur \leq 72:
   forward(distance)
   left(angle)
   compteur +=1
input("Presser entrée pour quitter")
```
2. Écrire un programme, qui trace une étoile.

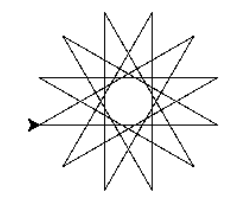

```
#!/usr/bin/python3
# -*- coding :utf-8 -*-
from turtle import *
a = 0while a < 12:
  a = a + 1forward(150)
  left(150)
```
input("Presser �entre pour quitter")

3. Étudier le code suivant.

```
#!/usr/bin/python3
# -*- coding: UTF-8 -*-
import turtle
turtle.setup (800, 600) # Taille du canevas
wn = turtle.Screen () # La fenêtre d'écran de Turtle
wn.bgcolor ("lightblue") # Couleur de fond de la fenêtre
wn.title ("Python Turtle") # Définit un titre
tess= turtle.Turtle() # Objet "Turtle"
tess.shape ("turtle") # Une tortue au lieu d'un triangle
tess.color ("green") # Tortue verte
tess.goto(200,200)
tess.right (90)
tess.forward(100)
tess.left (90)
tess.forward(50)
caroline= turtle.Turtle()
caroline.shape ("turtle")
caroline.color ("black")
caroline.forward (30)
caroline.right (90)
caroline.forward(100)
caroline.left (90)
caroline.forward(50)
wn.exitonclick() # On attend un clic sur la croix
```
# **Culture Générale**

- 1. Turtle est un module de Python, mais s'inspire d'un langage bien plus ancien. Quel est il ? Le Logo :
	- [http://fr.wikipedia.org/wiki/Logo\\_\(langage\)](http://fr.wikipedia.org/wiki/Logo_(langage))
	- <http://www.algo.be/logo1/logo-primer-fr.html>

#### CHAPITRE 4

### **Les Listes**

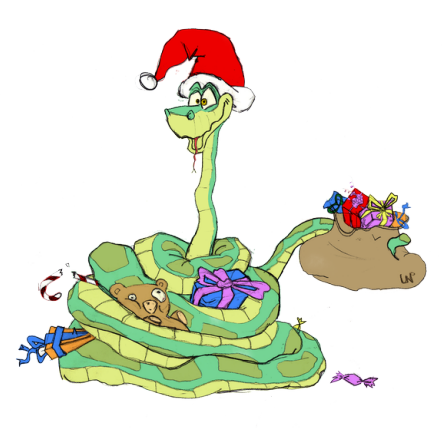

### **Rappel des principales commandes**

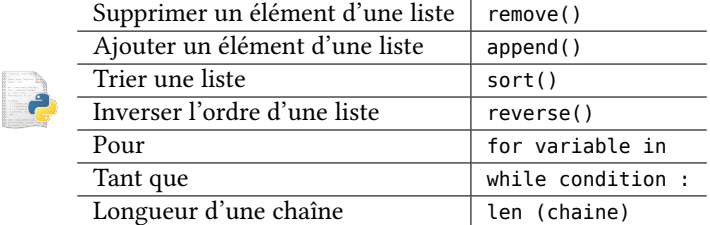

# **Préambule**

Dans l'ensemble des ces exercices, la liste suivante sera utilisée :

- lapin
- chat
- chien
- chiot
- dragon
- ornithorynque

# **Application directe du cours**

1. Écrire un programme liste\_animaux.py, qui initialise la liste et qui affiche l'ensemble des éléments.

```
#!/usr/bin/python3
# -*- coding :utf-8 -*-
liste_animaux = ["lapin","chat", "chien", "chiot", "dragon", "ornithorynque"]
for animal in liste_animaux:
print (animal)
```
2. Afficher la liste de manière inversée.

```
#!/usr/bin/python3
# -*- coding :utf-8 -*-
liste_animaux = ["lapin","chat", "chien", "chiot", "dragon", "ornithorynque"]
liste animaux.reverse()
for animal in liste_animaux:
print (animal)
```
3. Afficher la liste de manière triée.

```
#!/usr/bin/python3
# -*- coding :utf-8 -*-
liste_animaux = ["lapin","chat", "chien", "chiot", "dragon", "ornithorynque"]
liste animaux.sort()
for animal in liste_animaux:
 print (animal)
```
4. Ajouter (append) l'élément troll dans la liste, puis supprimer l'ensemble des animaux domestiques. Afficher le résultat. Afin de réaliser la suppression, on créera une liste des animaux domestiques.

```
#!/usr/bin/python3
# -*- coding :utf-8 -*-
liste animaux = ["lapin","chat", "chien", "chiot", "dragon", "ornithorynque"]
liste_animaux.append ("troll")
for animal_del in (("lapin","chat","chien","chiot")):
   liste_animaux.remove (animal_del);
for animal in liste_animaux:
print (animal)
```
# **Application réfléchie**

1. Écrire un programme liste\_chaine.py, qui donne le nombre de caractères de chaque élément de la liste.

Exemple : lapin possède 5 caractères.

```
#!/usr/bin/python3
# -*- coding: utf-8 -*-
liste chaine = ["lapin","chat", "chien", "chiot", "dragon","ornithorynque"]
for chaine in liste_chaine:
print (chaine, "possède",len (chaine), "caractères.")
```
Dans les deux exercices suivants, on considèrera un tableau initialisé avec 10 valeurs aléatoires. Le but des exercices est de dire, si la valeur saisie par l'utilisateur est dans la liste ou non.

Afin de vous aider, voici le début des deux programmes.

```
#!/usr/bin/python3
# -*- coding: UTF-8 -*-
import random
tableau_jeu=[]
# Initialisation d'une liste de 10 éléments
for i in range (0,10):
 tableau_jeu.append (random.randint (1,10))
```
2. Recherche séquentielle dans une liste non triée.

Le programme parcourt la liste des valeurs en la comparant une à une à la valeur cherchée, et sort de la boucle :

- soit quand il a parcouru toute la liste sans trouver la valeur
- soit quand la valeur a été trouvée

Si la valeur a été trouvée, le programme annonce "Gagné", sinon, le programme annonce "Perdu".

```
#!/usr/bin/python3
# -*- coding: UTF-8 -*-
import random
tableau_jeu=[]
# Initialisation d'une liste de 10 éléments
for i in range (0,10):
   tableau_jeu.append (random.randint (1,10))
saisie=int (input ("Votre nombre entre 1 et 10 :"))
#~ Recherche séquentielle dans une liste non triée
lg_tableau_jeu = len (tableau_jeu)
# Curseur de position dans le tableau
pos = 0# On parcourt la liste tant que la valeur n'a pas été trouvée
# ET que l'on ne dépasse pas la taille du tableau
while ((pos < lg_tableau_jeu) and (tableau_jeu [pos] != saisie)):
  pos += 1if ( pos < lg tableau jeu ):
  print ("Gagné")
else:
  print ("Perdu")
print ("\nContrôle visuel")
# On affiche le tirage pour contrôle
for tirage in tableau jeu:
  print (tirage,end=',')
print()
```
3. Recherche séquentielle dans une liste triée.

Le programme trie les valeurs tirées au sort, puis parcourt la liste des valeurs en la comparant une à une à la valeur cherchée. Il sort de la boucle :

- soit quand il a parcouru toute la liste sans trouver la valeur
- soit quand la valeur lue dans la liste est supérieure à la saisie

Si la valeur a été trouvée, le programme annonce "Gagné", sinon, le programme annonce "Perdu".

```
#!/usr/bin/python3
# -*- coding: UTF-8 -*-
import random
tableau_jeu=[]
# Initialisation d'une liste de 10 éléments
for i in range (0.10):
  tableau_jeu.append (random.randint (1,10))
# On trie le tableau
tableau_jeu.sort ()
saisie=int (input ("Votre nombre entre 1 et 10 :"))
# Curseur de position dans le tableau
pos = 0# Longueur du tableau
lg_tableau_jeu = len (tableau_jeu)
```

```
# On parcourt la liste tant que la valeur n'a pas été trouvée
while ((pos < lg_tableau_jeu ) and ( tableau_jeu [pos] < saisie)):
  pos += 1if ( tableau_jeu [pos] == saisie ):
  print ("Gagné")
else:
  print ("Perdu")
print ("\nContrôle visuel")
# On affiche le tirage pour contrôle
for tirage in tableau_jeu:
  print (tirage, end=',')
print()
```
- 4. Jeu de cartes Une couleur
	- Créer un programme jeu\_de\_cartes.py, qui crée une liste avec l'ensemble des cartes soit : 1,2,…10,V,D,R sans spécifier la couleur. On se permettra une saisie manuelle des valeurs des cartes.
	- Contrôler le contenu de votre liste en l'affichant

```
#!/usr/bin/python3
# -*- coding: UTF-8 -*-
# Initialisation du jeu de cartes
jeu_de_cartes=["1","2","3","4","5","6","7","8","9","10","V","D","R"]
# On affiche le jeu de cartes
for carte in jeu_de_cartes:
  print (carte)
jeu_de_cartes.sort()
print (jeu_de_cartes)
```
5. Jeu de cartes complet Créer une nouvelle liste avec les couleurs, afficher l'ensemble du jeu de cartes. Exemple : R de Coeur.

```
#!/usr/bin/python3
# -*- coding: UTF-8 -*-
# Initialisation du jeu de cartes
jeu_de_cartes=["1","2","3","4","5","6","7","8","9","10","V","D","R"]
tab_couleurs=["Coeur","Carreau","Pique","Trèfle"]
# On affiche le jeu de cartes
for carte in jeu_de_cartes:
  for couleur in tab_couleurs:
   print (( carte + " de " + couleur ))
```
### **Application avancée**

### **2 Jeux de Cartes**

- Créer un programme jeu\_de\_cartes2.py, qui crée deux listes avec l'ensemble des cartes ( soit 2*∗*52 cartes ).
- Exemple : "1Coeur" pour As de Coeur.
- Contrôler le contenu de vos 2 listes en les affichant
- On tire 10 cartes au hasard dans chaque jeu. Faire afficher les 10 cartes tirées pour chacun des 2 jeux.
- Trouver les cartes identiques dans les 2 tirages.

#!/usr/bin/python3 # -\*- coding: UTF-8 -\*-

```
# Auteur : Kierian Cousin
```
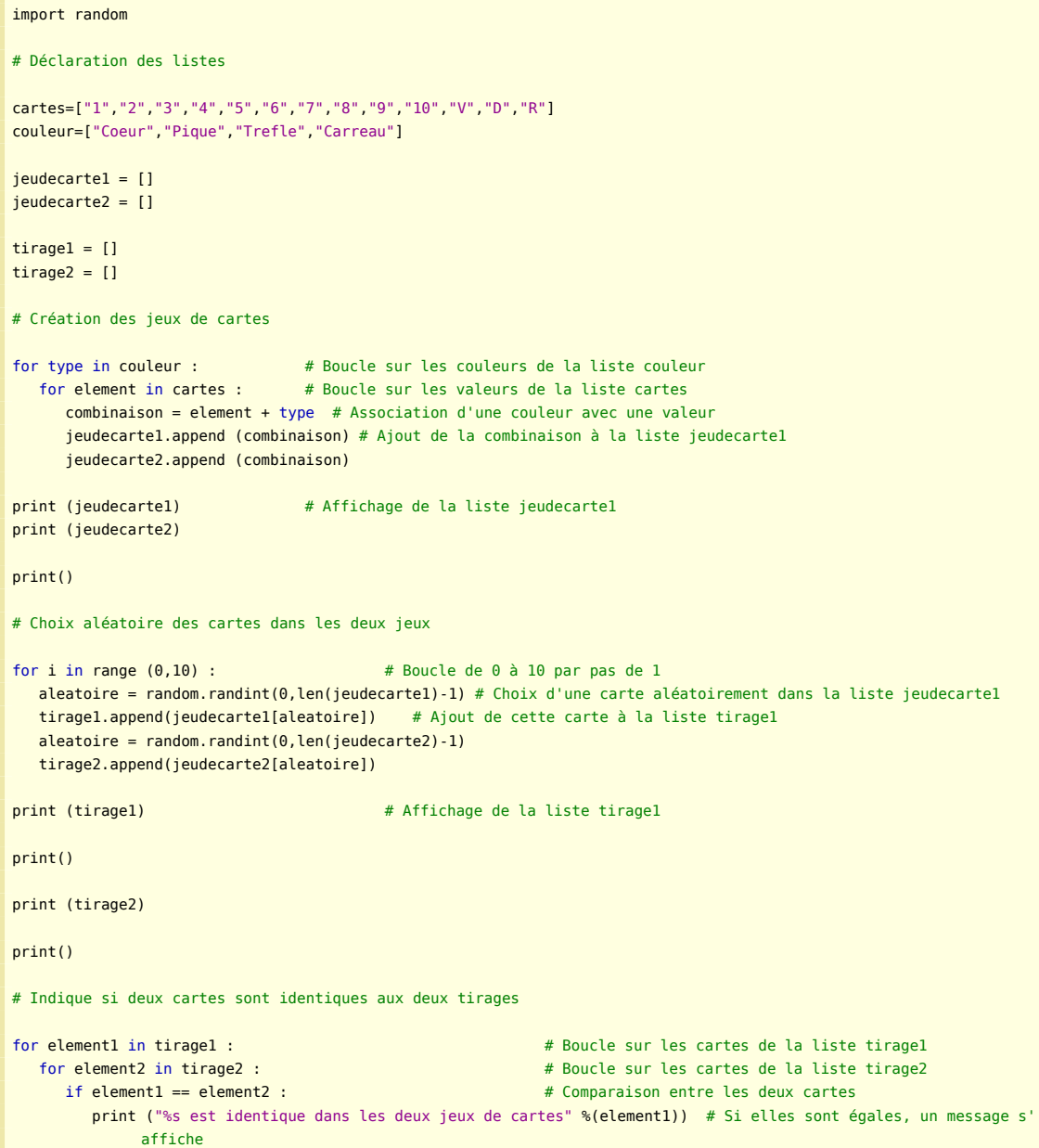

### **Scrabble©**

En compétition de Scrabble©, le tirage des 7 lettres est dit valide quand celui-ci comporte au moins 2 voyelles<sup>[1](#page-22-0)</sup>.

Écrire un programme qui tire les lettres dans un sachet constitué des lettres suivantes (simplifié par rapport au vrai jeu) et qui retire les lettres jusqu'à ce que le jeu soit correct.

**On ne vous demande qu'un seul tirage valide donc pas de prise en compte des lettres utilisées dans un précédent tirage …**

**Instructions :** On affichera les tirages incorrects.

- E : 15 lettres
- A : 9 lettres
- $-1:6$  lettres
- N : 6 lettres
- $-$  O : 6 lettres
- R : 6 lettres

<span id="page-22-0"></span><sup>1.</sup> Cette règle est valable pour les 16 premiers tirages

— S : 6 lettres — T : 6 lettres

**Aide :** Utiliser une liste d'éléments et les fonctions qui lui sont associées …

### **Corrigé**

```
#!/usr/bin/python3
#-*- coding: UTF-8 -*-
import random
x = 0 #Nombre de voyelle dans le tirage.
i = 0 #Incrément pour piocher 7 cartes.
Tab_Scrab =['E'] * 15 + ['A'] * 15 + ['I'] * 15 + ['N'] * 15 + ['O'] * 15 + ['R'] * 15 + ['S'] * 15 + ['T'] * 15 #
     Notre sac de lettres.
Lettre_piochees = [0] * 7 #Tableau qui recevra les lettres piochées.
Voyelles = ['A', 'E', 'I', 'O', 'U', 'Y'] #Tableau de voyelles pour comparer avec le tirage.
# On mélange le sac de lettres.
random.shuffle(Tab_Scrab)
#on pioche les 7 lettres.
while i < 7:
   piochex1 = random.choice(Tab_Scrab)
   Lettre piochees[i] = piochex1
  i = i + 1#On compare les lettres piochées avec le tableau de voyelle et on incrémente x pour compter le nombre de voyelles dans
      le tirage.
for lettre in Lettre_piochees :
  if lettre in Voyelles :
     x = x + 1#On afffiche les lettres piochées et le nombre de voyelle dans le tirage
print ()
print ("Lettres piochées : ", Lettre_piochees)
print ()
print ("Nombre de voyelles : ", x)
#On vérifie que le nombre de voyelle (x) est superieur.
if x < 2 :
   print ()
   print ( 'ce tirage n\'est pas valide')
   print ()
elif x \ge 2:
   print ()
   print ('ce tirage est valide')
   print ()
```
### **Faux ami**

#### **Problématique de la copie**

La copie d'une liste par égal peut faire penser que la copie et son original sont deux éléments dissociés. Ce n'est hélas pas le cas.

#!/usr/bin/python

```
a=[1,2,3]
b=a
b.append (4)
print ("a: ", a)
print ("b: ", b)
```
Pour réaliser une copie différenciée de l'orginale, il faut soit utiliser le module copy soit faire la copie à la main.

### **Copie manuelle**

```
#!/usr/bin/python
a=[1,2,3]b=[]for i in a:
  b.append(i)
b.append (4)
print ("a: ", a)
print ("b: ", b)
('a: ', [1, 2, 3])
```

```
('b: ', [1, 2, 3, 4])
Module copy
```

```
#!/usr/bin/python
```

```
import copy
a=[1,2,3]
b=copy.deepcopy(a)
b.append (4)
print ("a: ", a)
print ("b: ", b)
```
('a: ', [1, 2, 3]) ('b: ', [1, 2, 3, 4])

### **Culture Générale**

1. En informatique, qu'est ce qu'un TROLL ?

En argot Internet, un troll est un message (par exemple sur un forum), dont le caractère est susceptible de provoquer des polémiques, ou auquel on ne veut pas répondre et qu'on tente de discréditer en le nommant ainsi. Le mot troll peut également faire référence à un débat conflictuel dans son ensemble, soulevé dans cet objectif. [1](#page-24-0)

<span id="page-24-0"></span><sup>1.</sup> Source Wikipedia : [http://fr.wikipedia.org/wiki/Troll\\_Internet](http://fr.wikipedia.org/wiki/Troll_Internet)

#### CHAPITRE 5

### **Fonctions**

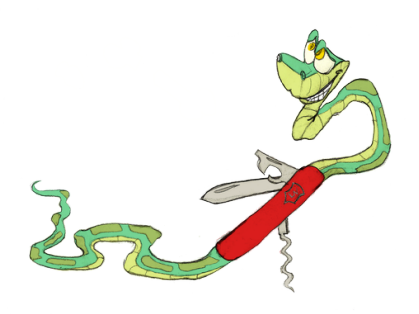

#### **Rappel des principales commandes**

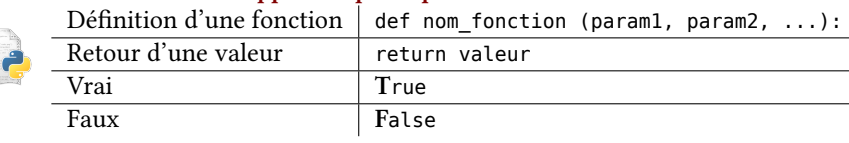

# **Préambule**

Dans l'ensemble des exercices ci-dessous, il vous est demandé d'écrire des fonctions … mais aussi le programme, qui lui est associé afin de les tester!

# **Application directe du cours**

1. tortue\_carre.py : écrire une fonction dessine\_carre, qui fait tracer un carré de 50 pixels de côté à la tortue.

```
#!/usr/bin/python3
# -*- coding: UTF-8 -*-
from turtle import *
def dessine carre ():
  for i in range (4):
      forward (50)
      right (90)
dessine_carre()
input()
#!/usr/bin/python3
# -*- coding :UTF-8 -*-
import turtle
def dessine_carre (tortue):
  for i in range (4):
     tortue.forward (50)
     tortue.right (90)
```

```
turtle.setup (800, 600) # Taille du canevas
wn = turtle.Screen () # La fenêtre d'écran de Turtle
wn.bgcolor ("lightblue") # Couleur de fond de la fenêtre
wn.title ("Python Turtle") # Définit un titre
tess= turtle.Turtle() # Objet "Turtle"
dessine_carre (tess) # Appel de la fonction carre
wn.exitonclick() # On attend un clic sur la croix
```
- 2. Modifier le programme précédent de la façon suivante :
	- (a) la tortue dessine un carré
	- (b) la tortue tourne de 5°
	- (c) la tortue avance de 5 pixels
	- (d) la tortue dessine un carré

```
Et ceci 72 fois.
Nommer le tortue_carre_tournant.py
```

```
#!/usr/bin/python3
# -*- coding: UTF-8 -*-
from turtle import *
def dessine_carre ():
  for i in range (4):
     forward (50)
     right (90)
  left (5)
  forward (5)
speed (10)
for i in range (72):
dessine_carre()
#!/usr/bin/python3
# -*- coding: UTF-8 -*-
import turtle
def dessine_carre (tortue):
  for i in range (4):
     tortue.forward (50)
     tortue.right (90)
   tortue.left (5)
  tortue.forward (5)
turtle.setup (800, 600) # Taille du canevas
wn = turtle.Screen () # La fenêtre d'écran de Turtle
wn.bgcolor ("lightblue") # Couleur de fond de la fenêtre
wn.title ("Python Turtle") # Définit un titre
tess= turtle.Turtle() # Objet "Turtle"
tess.speed (10)
for i in range (72):
  dessine_carre(tess) # Appelle la fonction carre
```
 $wn.exitonclick()$  # On attend un clic sur la croix

3. Modifier le programme précédent de manière à faire des lunettes …

```
#!/usr/bin/python3
import turtle
def dessine_carre (tortue):
for i in range (4):
```
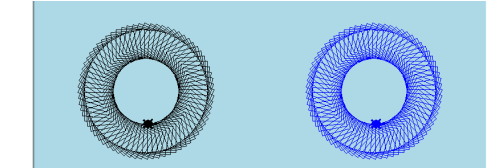

```
tortue.forward (50)
     tortue.right (90)
def deplace (tortue):
  tortue.left (5)
  tortue.forward (5)
turtle.setup (800, 600) # Taille du canevas
wn = turtle.Screen ()
wn.bgcolor ("lightblue")
wn.title ("Python Turtle")
vador = turtle.Turtle()
vador.up()
vador.goto (-200,0)
vador.color("black")
vador.shape("turtle")
vador.speed(5)
vador.down()
yoda = turtle.Turtle()
yoda.up()
yoda.goto (200,0)
yoda.color("blue")
yoda.shape("turtle")
yoda.speed (10)
yoda.down()
for i in range (72):
  dessine_carre(vador) # Appelle la fonction carre
  deplace (vador)
  dessine_carre(yoda) # Appelle la fonction carre
  deplace (yoda)
wn.exitonclick() # On attend un clic sur la croix
```
4. pair\_impair.py : écrire 2 fonctions :

— pair (nbre), qui renvoie True, si le nombre est Pair — impair (nbre), qui renvoie True, si le nombre est Impair Le nombres sera demandé à l'utilisateur. Le résultat attendu est : "La fonction Pair retourne True pour la valeur 2"

```
#!/usr/bin/python3
# -*- coding: UTF-8 -*-
def pair (nbre):
  if (nbre \frac{6}{5} 2 == 0):
     return True
def impair (nbre):
  if (nbre % 2 == 1):
     return True
nombre = int (input ("Votre nombre : "))
if ( pair (nombre) ):
  print ("Le nombre est pair")
if ( impair (nombre) ):
print ("Le nombre est impair")
```
5. mini\_maxi.py : écrire 2 fonctions :

— mini (a,b) qui renvoie le minimum entre a et b

```
— maxi (a,b) qui renvoie le maximum entre a et b
```
Les 2 nombres a et b seront demandés à l'utilisateur.

```
#!/usr/bin/python3
# -*- coding: UTF-8 -*-
def mini (a,b):
  if ( a < b ):
     return a
   else:
     return b
def maxi (a,b):
  if ( a > b ):
     return a
   else:
      return b
premier_nbre=int (input ("1er nombre : "))
second nbre=int (input ("2nd nombre : "))
print ("Minimum de %d et %d : %d" % (premier_nbre, second_nbre, mini (premier_nbre, second_nbre)))
print ("Maximum de %d et %d : %d" % (premier_nbre, second_nbre, maxi (premier_nbre, second_nbre)))
```
### **Application réfléchie**

1. Modifier le programme tortue\_carre\_tournant.py en tortue\_carre\_couleur.py, pour que la couleur du carré soit passée en paramètre à la fonction dessine\_carre.

```
#!/usr/bin/python3
# -*- coding: UTF-8 -*-
from turtle import *
ma_couleur = "red"
def dessine_carre (couleur):
  color (couleur)
   for i in range (4):
     forward (50)
     right (90)
  left (5)
  forward (5)
for i in range (72):
dessine_carre(ma_couleur)
#!/usr/bin/python3
# -*- coding: UTF-8 -*-
import turtle
def dessine_carre (tortue, couleur):
  tortue.color (couleur)
   for i in range (4):
     tortue.forward (50)
     tortue.right (90)
   tortue.left (5)
  tortue.forward (5)
ma_couleur = "red"
turtle.setup (800, 600) # Taille du canevas
wn = turtle.Screen () # La fenêtre d'écran de Turtle
wn.bgcolor ("lightblue") # Couleur de fond de la fenêtre
wn.title ("Python Turtle") # Définit un titre
```

```
tess= turtle.Turtle() # Objet "Turtle"
tess.shape ("turtle") # Une tortue au lieu d'un triangle
tess.color ("green") # Tortue verte
tess.speed (10) # Vitesse
for i in range (72):
 dessine_carre(tess, ma_couleur)
```
2. Modifier le programme tortue carre couleur.py en tortue triangle couleur.py, pour qu'en lieu et place d'un carré, ce soit un triangle équilatéral, qui soit dessiné.

```
#!/usr/bin/python3
# -*- coding: UTF-8 -*-
from turtle import *
ma_couleur = "green"
def dessine_triangle (couleur):
  color (couleur)
  for i in range (3):
     forward(50)
     right(120)
  left (5)
  forward (5)
for i in range (72):
dessine_triangle(ma_couleur)
#!/usr/bin/python3
# -*- coding: UTF-8 -*-
import turtle
def dessine_triangle (tortue, couleur):
  tortue.color (couleur)
  for i in range (3):
    tortue.forward(50)
     tortue.right(120)
  tortue.left (5)
  tortue.forward (5)
ma_couleur = "red"
turtle.setup (800, 600) # Taille du canevas
wn = turtle.Screen () # La fenêtre d'écran de Turtle
wn.bgcolor ("lightblue") # Couleur de fond de la fenêtre
wn.title ("Python Turtle") # Définit un titre
tess= turtle.Turtle() # Objet "Turtle"
tess.shape ("turtle") # Une tortue au lieu d'un triangle
tess.color ("green") # Tortue verte
tess.speed (10) # Vitesse
for i in range (72):
 dessine_triangle(tess, ma_couleur)
```
### **Application avancée**

1. tortue\_carre\_france.py : Reprendre le programme tortue\_carre\_couleur.py et créer un liste des trois couleurs du drapeau français, afin de dessiner les carrés avec ces 3 couleurs.

```
#!/usr/bin/python3
# -*- coding: UTF-8 -*-
from turtle import *
pos\_couleur = 0ma_couleur = ["blue","white","red"]
```

```
forward (50)
     right (90)
   left (5)
   forward (5)
bgcolor ("grey")
for i in range (72):
  dessine_carre(ma_couleur[pos_couleur])
   pos_couleur+=1
  if (pos_couleur == 3):
   pos_couleur=0
#!/usr/bin/python3
# -*- coding: UTF-8 -*-
import turtle
turtle.setup (800, 600) # Taille du canevas
wn = turtle.Screen () # La fenêtre d'écran de Turtle
wn.bgcolor ("grey") # Couleur de fond de la fenêtre
wn.title ("Python Turtle") # Définit un titre
tess= turtle.Turtle() # Objet "Turtle"
tess.shape ("turtle") # Une tortue au lieu d'un triangle
tess.color ("green") # Tortue verte
pos\_couleur = 0ma_couleur = ["blue","white","red"]
def dessine_carre (tortue, couleur):
  tortue.color (couleur)
   for i in range (4):
     tortue.forward (50)
     tortue.right (90)
   tortue.left (5)
  tortue.forward (5)
for i in range (72):
  dessine_carre(tess, ma_couleur[pos_couleur])
  pos_couleur+=1
  if (pos couleur == 3):
    pos_couleur=0
```
2. palyndrome.py : Créer une fonction qui indique, si une chaîne de caractères est ou non un palyndrome [1](#page-31-0) .

La commande list(chaine) permet de transformer une chaîne de caractères en liste de caractères.

La commande "".join(list) permet de transformer une liste en chaîne de caractères.

```
#!/usr/bin/python3
# -*- coding: UTF-8 -*-
def palindrome (mot):
  mot_liste = list (mot)
  mot liste reverse = mot liste
  mot_liste_reverse.reverse ()
  mot inverse = ".join(mot liste reverse)
  if ( mot == mot_inverse ):
     return (True)
```
**Aide**

#### <span id="page-31-0"></span>1. Un palyndrome est un mot qui peut s'écrire dans les deux sens, exemple : radar

def dessine carre (couleur): color (couleur) for i in range (4):

#### *Fonctions* 31

```
else:
     return (False)
saisie = input ("Votre mot : ")
if (palindrome (saisie)):
  print ("Ceci est un palindrome")
else:
print ("Ceci n'est pas un palindrome")
#!/usr/bin/python3
# -*- coding: UTF-8 -*-
######### Définition de la fonction palindrome #########
def palindrome (mot test) :
  tab=list(mot_test)
  taille=len(mot_test)
  for i in range (taille) : #compare le premier caractère avec le dernier, puis le deuxième avec l'avant
       dernier et ainsi de suite
     if tab[i]!=tab[taille-i-1] : #Si les caractères testés ne sont pas égaux, la fonction palindrome
          retourne "false"
        return (False)
  return (True)
######### Demande de la saisie d'un mot à tester #########
mot = input("Veuillez entrez un mot : ")
######### Affichage du résultat #########
if ( paling p =  False ) :
  print (mot, " n'est pas un palindrome.")
else :
print (mot, " est un palindrome")
```
3. pendu.py : Créer un programme de Pendu.

Ce corrigé utilise un dictionnaire de mots mais peut très facilement être adapté.

```
#!/usr/bin/python3
# -*- coding: UTF-8 -*-
# Auteurs : Kierian Cousin & Eric Berthomier
import random
# Fonction permettant l'importation d'un fichier et son traitement (suppresion des retour chariot)
def traitement_fichier () :
   temp=[] # Déclaration d'une liste
   f = open("dico8.txt",'r') # Assignation d'un fiochier à la variable f
   lesLignes = f.readlines() # La variable prend l'ensemble des lignes du fichier
   for i in lesLignes : \qquad # Boucle sur les lignes
    temp.append(i.replace("\n","")) # Chaque ligne s'ajoute à la liste temp
  return (temp)
def affice_mot_a_trouver (mot_liste):
  print ("Votre jeu : ")
  print ("t" + " ".join(mot liste))liste_mots=traitement_fichier() # Appel de la fonction traitement_fichier()
mot = liste_mots[random.randint(0,len(liste_mots)-1)] # Choix d'un mot au hasard dans la liste chaine
user_word=[] # Mot trouvé par l'utilisateur
find word=[] # Mot à trouver
# Initialisation à rien
for i in range (len(mot)):
  user_word.append("_") \qquad # Ajout de i "_" à la chaine 1. i correspond au nombre de caractères du mot
```

```
find_word = list(mot) # Le mot est transposé en liste
max_essais = 11
essais = 1trouve = False
# Affiche le mot à trouver
affice_mot_a_trouver (user_word)
# Tant que le nombre d'essais n'est pas écoulé et
# que le mot n'est pas trouvé alors on joue
while ((\text{essais} < 11) and (\text{not trouve})):
  print ()
  print ("Essai n° : %d" % essais)
  caractere = input("Veuillez entrer une lettre : ")
  lettre_trouvee = False
  for element in range (len(find_word)) : # Boucle sur le nombre d'élément de la liste l_mot
     if (find_word[element] == caractere) : # Si l'élément dela liste est égal au caractère saisi
        user_word[element]=caractere # on remplace dans chaine1 "_" par le caractère
        lettre trouvee = True
  if (not lettre trouvee):
     essais += 1 # On augmente le nombre d'essais uniquement si la personne n'a pas
          trouvé de lettre
  if (user_word == find_word) : # Si le mot à trouver est égal à la liste l_mot, c'est gagné
     trouve=True
  else:
     affice_mot_a_trouver (user_word)
if trouve :
  print ("Vous avez gagné, le mot était %s" % (mot)) # Gagné
else:
print ("Vous avez perdu, le mot était %s" %(mot)) # Si c'est différent, c'est perdu
```
# **Culture Générale**

1. Qu'est ce qui différencie une procédure d'une fonction ? Citer un langage de programmation, qui différencie ces deux termes dans sa syntaxe.

Source : <http://www.enib.fr/~tisseau/pdf/course/fonctions-1Paper.pdf>

- Fonction : bloc d'instructions nommé et paramétré, réalisant une certaine tâche. Elle admet zéro, un ou plusieurs paramètres et renvoie toujours un résultat.
- Procédure : bloc d'instructions nommé et paramétré, réalisant une certaine tâche. Elle admet zéro, un ou plusieurs paramètres et ne renvoie pas de résultat.

Exemple : Turbo Pascal

CHAPITRE 6

### **Fichiers et module OS**

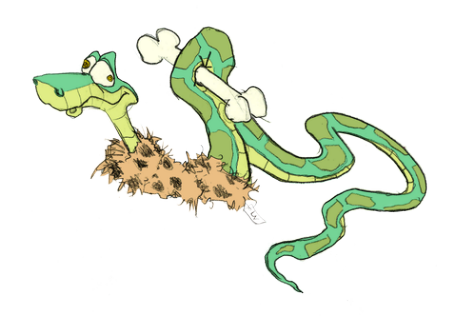

#### **Rappel des principales commandes**

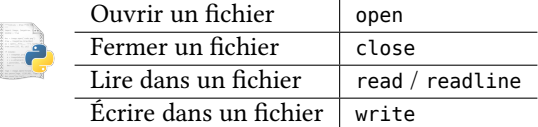

# **Application directe du cours**

1. Écrire un programme lire fichier.py, qui lit le fichier loremipsum.txt et l'affiche.

```
#!/usr/bin/python3
# -*- coding: UTF-8 -*-
f=open("loremipsum.txt")
lignes=f.readlines()
print ("".join(lignes))
f.close()
```
2. temperature.py : Créer un fichier avec un mot par ligne à partir de la liste suivante : "chaud","froid","tempéré","glacial","brûlant".

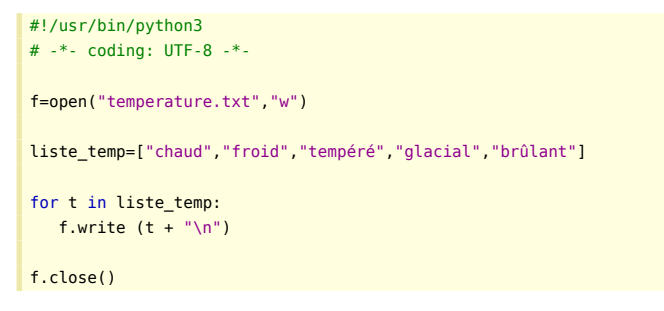

3. temperature\_add.py : Ajouter à ce fichier les équivalents anglais : "hot","cold","moderate","icy","ardent"

```
#!/usr/bin/python3
# -*- coding: UTF-8 -*-
f=open("temperature.txt","a+")
```

```
liste_temp=["hot","cold","moderate","icy","ardent"]
for t in liste temp:
  f.write (t+"\n")
f.close()
```
4. Lister le contenu du répertoire courant.

```
#!/usr/bin/python3
# -*- coding: UTF-8 -*-
import os
os.system ("dir")
```
### **Application réfléchie**

1. dico.py : Lire le fichier dico.txt et en ressortir les palindromes.

```
Aide
E\text{mod} = mot.replace("\n", "") permet de supprimer le retour à la ligne d'une chaîne.
#!/usr/bin/python3
# -*- coding: UTF-8 -*-
def palindrome (mot):
  mot_liste = list (mot)
  mot_liste_reverse = mot_liste
  mot_liste_reverse.reverse ()
```

```
mot_tryco_content<br>mot inverse = "".join(mot_liste_reverse)
  if ( mot == mot inverse ):
      return (True)
   else:
      return (False)
f=open("dico8.txt")
lignes=f.readlines()
for mot in lignes:
  mot = mot.replace("\n\cdot"', "")if (palindrome (mot)):
      print (mot)
```
f.close()

# **Culture Générale**

1. Qu'est ce que Lorem Ipsum ?

Source : <http://fr.lipsum.com/>

Le Lorem Ipsum est simplement du faux texte employé dans la composition et la mise en page avant impression. Le Lorem Ipsum est le faux texte standard de l'imprimerie depuis les années 1500, quand un peintre anonyme assembla ensemble des morceaux de texte pour réaliser un livre spécimen de polices de texte. Il n'a pas fait que survivre cinq siècles, mais s'est aussi adapté à la bureautique informatique, sans que son contenu n'en soit modifié. Il a été popularisé dans les années 1960 grâce à la vente de feuilles Letraset contenant des passages du Lorem Ipsum, et, plus récemment, par son inclusion dans des applications de mise en page de texte, comme Aldus PageMaker

- 2. En terme SSI, quel peut être l'intérêt de la lecture d'un dictionnaire ?
	- Lorsque l'on veut mesurer la force d'un mot de passe, on teste les mots du dictionnaire — tels que
	- en changeant la casse des caractères
	- en insérant des caractères
	- en modifiant des caractères par des équivalents

**Exemples :**

- eric *→* &RIC@
- $0 \rightarrow 0, 1 \rightarrow I$

Plus d'informations : [http://fr.wikipedia.org/wiki/Attaque\\_par\\_dictionnaire](http://fr.wikipedia.org/wiki/Attaque_par_dictionnaire)

CHAPITRE 7

# **Programmation Orientée Objet**

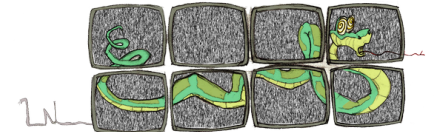

# **Astuce sur les modules**

Il est possible de tester les modules écrits directement en utilisant if \_\_name\_\_ == "\_\_main\_\_".

```
#!/usr/bin/python
# *-* coding: utf-8 *-*
import math
def Aire_Cercle (rayon):
   return (math.pi * rayon * rayon )
def Perimetre_Cercle (rayon):
   return (2 \times \text{math.pi} \times \text{rayon})if __name__ == '__main__".r = int (input ('Votre rayon : '))print ("Aire : %f" % (Aire_Cercle (r)))
  print ("Perimetre : %f" % (Perimetre_Cercle (r)))
#!/usr/bin/python
# *-* coding: utf-8 *-*
from module import *
r = int (input ("Votre rayon : "))print ("Aire : %f" % (Aire_Cercle (r)))
```
# **Application directe du cours**

print ("Perimetre : %f" % (Perimetre\_Cercle (r)))

**Attention**

j Aucune création ou héritage de classe n'est demandé pour les exercices de l'*"Application directe du cours"*

1. dir tortue.py : À l'aide de la commande dir, lister l'ensemble des propriétés de l'objet Turtle.

```
#!/usr/bin/python3
# -*- coding :utf-8 -*-
import turtle
tess= turtle.Turtle() # Objet "Turtle"
print (dir (tess))
```
- 2. 3tortues.py : Écrire un programme qui créer 3 tortues et qui leur fait effectuer des déplacements et des figures identiques, mais en partant d'une position différente.
	- Le déplacement sera implémenté sous la forme d'une fonction s'appliquant à un objet de type tortue.
	- La figure fera elle aussi l'objet d'une fonction s'appliquant à un objet de type tortue.

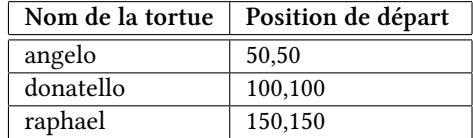

```
#!/usr/bin/python3
# -*- coding: utf-8 -*-
import turtle
# Déplace la tortue en position x,y
def deplacement (tortue,x,y):
  tortue.up()
   tortue.goto (x,y)
  tortue.down ()
# Trace une figure
def trace (tortue):
  tortue.right (90)
   tortue.forward(100)
   tortue.left (90)
  tortue.forward(50)
turtle.setup (800, 600) # Taille du canevas
wn = turtle.Screen () # La fenêtre d'écran de Turtle
wn.bgcolor ("lightblue") # Couleur de fond de la fenêtre
wn.title ("Python Turtle") # Définit un titre
angelo= turtle.Turtle() # Objet "Turtle"
angelo.shape ("turtle") # Une tortue au lieu d'un triangle
angelo.color ("green") # Tortue verte
deplacement (angelo,50,50)
trace (angelo)
donatello= turtle.Turtle() # Objet "Turtle"
donatello.shape ("turtle") # Une tortue au lieu d'un triangle
donatello.color ("red") # Tortue verte
deplacement (donatello,100,100)
trace (donatello)
raphael= turtle.Turtle() # Objet "Turtle"
raphael.shape ("turtle") # Une tortue au lieu d'un triangle
raphael.color ("blue") # Tortue verte
deplacement (raphael,150,150)
trace (raphael)
wn.exitonclick() # On attend l'appui de la X
```
### **Application réfléchie**

1. Créer une classe Cercle (fichier CCercle.py) qui se définit par son rayon. La classe CCercle aura 2 méthodes, qui permettront de calculer l'aire (*π × r* 2 ) et le périmètre (2 *× π × r*).

Écrire un programme cercle.py qui instancie cette classe et utilise ses méthodes.

#!/usr/bin/python3 # -\*- coding :utf-8 -\*- **The Contract** 

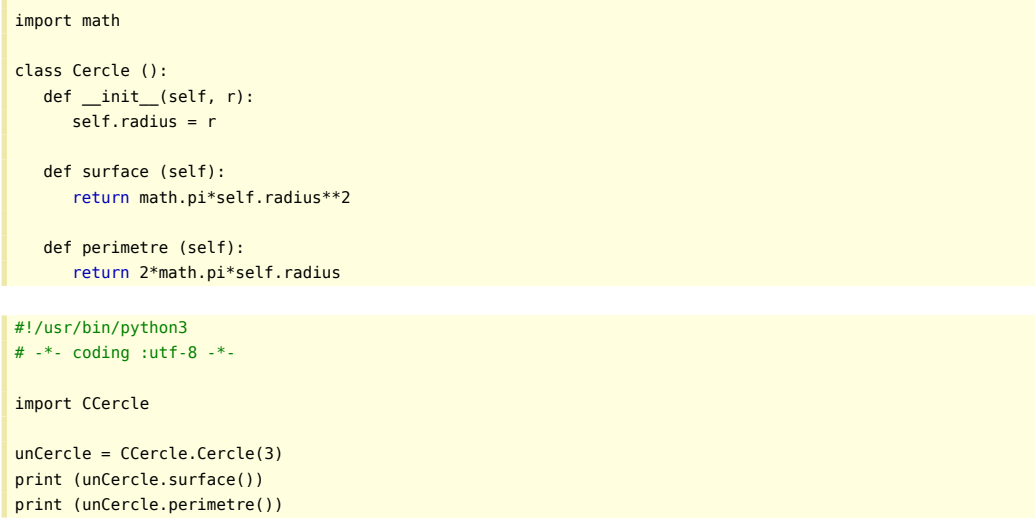

- 2. Créer une classe Domino (fichier CDomino.py) qui se définit par la valeur des points sur ce dernier. La classe CDomino aura 2 méthodes :
	- affiche\_points qui affiche le domino
	- valeur qui donne la somme des points du domino

Écrire un programme domino.py qui instancie cette classe et utilise ses méthodes :

- Créer 2 dominos [2,6] et [4,3] et leur appliquer les méthodes
- Créer une liste de 7 dominos [6,valeur de 1 à 6] qui les affiche puis indique la somme de l'ensemble.

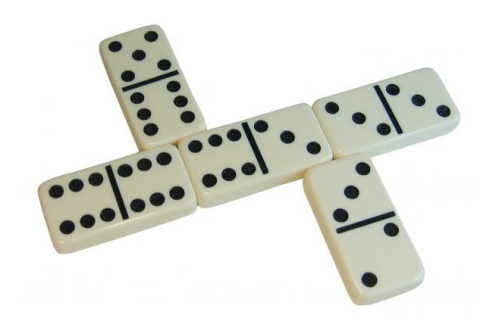

```
#!/usr/bin/python3
# -*- coding: utf-8 -*-
class Domino ():
   def __init_(self, pa, pb):
      self.pa, self.pb = pa, pb
   def affiche points (self):
      print ("Face A :", self.pa, end=' ')
      print ("Face B :",self.pb)
   def valeur (self):
   return (self.pa + self.pb)
#!/usr/bin/python3
# -*- coding: utf-8 -*-
import CDomino
d1 = \text{CDomino} \cdot \text{Domino} \quad (2.6)d2 = CDomino.Domino (4,3)
d1.affiche_points ()
d2.affiche_points ()
print ("Total des points : ",d1.valeur () + d2.valeur ())
liste_dominos = []
```

```
for i in range (7):
  liste_dominos.append(CDomino.Domino(6.i))
vt=0
for i in range (7):
  liste_dominos[i].affiche_points()
  vt += liste_dominos[i].valeur()
print ("Valeur totale des points : ", vt)
```
# **Application avancée**

### **Jeu de Cartes**

- 1. CJeuDeCartes.py : Créer un classe CJeuDeCartes qui crée un jeu de 52 cartes.
	- Une carte sera composée d'une valeur et d'une forme (coeur, carreau, pique, trèfle).
	- Les méthodes suivantes seront implémentées :
		- nom\_carte : affiche le nom d'une carte de manière littérale, ex. Valet de Coeur.
		- battre : mélange le jeu de cartes (on utilisera la fonction shuffle du module random.
		- afficher : permet d'afficher le jeu de cartes.
		- tirer : permet d'**extraire** une carte du jeu.
	- Vous ferez un jeu de test, qui exécutera les points suivants :
		- (a) Créer un jeu de cartes
		- (b) Mélanger le jeu de cartes (battre)
		- (c) Afficher le jeu de cartes mélangé
		- (d) Tirer une à une toutes les cartes et les afficher

```
#!/usr/bin/python3
# -*- coding: utf-8 -*-
from random import shuffle, randint
class Carte():
   def __init__(self, f, c):
     self.figure = f
     self.couleur = cdef affiche (self):
      s = self.figure + " de " + self.couleur
      return (s)
class JeuDeCartes ():
   def __init__(self):
     couleur = ["Pique","Coeur","Carreau","Trèfle"]
     valeur = ["As","2","3","4","5","6","7","8","9","10","Valet","Dame","Roi"]
      #~ Construction de la liste des 52 cartes
      self.cartes=[]
      for coul in couleur:
         for val in valeur:
           self.cartes.append ( Carte(val,coul) )
      return
   #~ Mélange des cartes
   def battre(self):
     shuffle (self.cartes)
  # Tirage la première carte de la pile
   def tirer(self):
```

```
if ( len(self.cartes) == 0 ):
```

```
print ("Plus aucune carte")
         return
      else:
         t = randint (0, len(self.cartes)-1)
         \text{carte} = \text{self}.\text{cartes[1]}del (self.cartes[t])
         return (carte)
   # Affichage du jeu de carte
   def afficher (self):
      for carte in (self.cartes):
        print (carte.affiche())
#!/usr/bin/python3
# -*- coding: utf-8 -*-
import CJeuDeCartes
jeu = CJeuDeCartes.JeuDeCartes ()
jeu.afficher()
input ("Nous allons mélanger le jeu de cartes")
jeu.battre()
jeu.afficher()
```
input ("Nous allons tirer les cartes une à une")

```
for i in range (52):
  c = jeu.tirer ()
  print ("Je viens de tirer la carte : %s" % (c.affiche()))
```
#### **Robot**

Cet exercice est adapté d'un devoir surveillé écrit par Mlle Imene Sghaier.

1. CRobot.py : Créer une classe CRobot qui crée un robot défini par

- Les caractéristiques suivantes
	- Type
	- SN : Numéro de Série
	- Orientation
	- Status (En service, Hors service, En réparation)
- Les méthodes suivantes
	- Constructeur Robot () ou Robot (type, sn)
	- getType () : retourne le type de robot
	- getSN () : retourne le numéro de série du robot
	- getOrientation () : retourne l'orientation du robot
	- getStatus () : retourne le status du robot
	- setOrientation (…) : définit l'orientation du robot
	- setEtat(…) : définit l'état du robot
	- tourner(…) : tourne le robot d'un 1/4 de tour
	- afficher() : affiche les informations du robot
- orientation est un attribut de type entier qui désigne l'orientation du robot.
- 1 : NORD, 2 : EST, 3 : SUD, 4 : OUEST
- tourner permet de tourner le robot, par défaut vers la gauche
- afficher permet d'afficher l'état, l'orientation, le numéro de série et le type du robot.

Instancier cette classe sur un tableau de 4 robots en utilisant l'ensemble des fonctions pour au moins l'un d'eux.

- 2. CRobotMobile.py : Créer un classe CRobotMobile qui
	- hérite de CRobot
	- se caractérise en plus avec les attributs entiers abs et ord qui définissent la position du Robot-Mobile
- possède une méthode avancer (…) qui permet d'avancer le Robot selon son orientation
	- si on avance de x vers l'Est, l'abscisse augmente de x
	- si on avance de x vers l'Ouest, l'abscisse diminue de x
	- si on avance de x vers le Nord, l'ordonnée augmente de x
	- si on avance de x vers le Sud, l'ordonnée diminue de x
- possède une méthode affichePosition() qui affiche la position (coordonnées).
- (a) Écrire un constructeur sans argument de la classe CRobotMobile
- (b) Écrire un constructeur à quatre arguments (type, sn, abs, ord) de la classe CRobotMobile
- (c) Redéfinissez la méthode affiche tout en utilisant celle de la classe mère et la méthode affichePosition()
- (d) Écrire un programme qui teste votre CRobotMobile en lui appliquant les actions suivantes :
	- i. Tourner vers l'Est
	- ii. Avancer de 4 vers l'Ouest
	- iii. Avancer de 6 vers le Nord
	- iv. Avancer de 14 vers l'Est
	- v. Reculer de 8 vers le Sud
- (e) Proposer une amélioration de gestion pour l'orientation du robot …

```
class Robot (object):
```

```
def __init (self, type, sn, orientation=1, etat=False):
     self.type = type
     self.sn = sn
     self.orientation = orientation
     self.etat = etat
  def getType (self):
     return self.type
  def getSN (self):
     return self.sn
  def getOrientation (self):
     return self.orientation
  def getEtat (self):
     return self.etat
  def setOrientation (self, nlle_orientation):
     self.orientation = nlle orientation
  def setEtat (self, nl etat):
     self.etat = nl_etat
  # Par défaut tourne vers la gauche
  def tourner (self, sens = 1):
     if ( sens == 1 ):
        if (self.orientation == 4 ):
           self.orientation = 1
        else
           self.orientation += 1
     else:
        if (self.orientation == 1 ):
           self. orientation = 4else
           self.orientation -= 1
  def affiche (self):
     print ( "Numéro de série : %s " % self.getSN ())
     print ( "Etat : %s " % self.getEtat () )
     print ( "Orientation : %s " % self.getOrientation ())
     print ( "Type : %s " % self.getType ())
class RobotMobile (Robot):
```

```
def __init__ (self, origine_x=0, origine_y=0):
     super().__init__ ("Mobile","coco")
      self.x = origine_xself.y = origine_y
  def avancer (self, pas):
     # Nord
     if (self.orientation == 1) :
        self.y += pas# Est
     if (self.orientation == 2):
        self.x += pas# Sud
     if (self.orientation == 3):
        self.y - pas
     # Ouest
     if (self.orientation == 2):
        self.x - = pasdef affiche_position (self):
     print ("X: ", self.x)
     print ("Y: ", self.y)
  def affiche (self):
     super().affiche ()
      self.affiche_position()
#!/usr/bin/python3
# -*- coding: UTF-8 # pour spécifier le codage des caractères
import CRobot
liste_robot = []
for i in range (1,5):
  robot = CRobot.Robot ("virtuel", i)
  liste_robot.append (robot)
for i in range (0,4):
  liste robot[i].affiche()
  liste_robot[i].setEtat(True)
  liste_robot[i].setOrientation(i+1)
print ("\n---\nModification des paramètres\n---\n")
for i in range (0,4):
liste_robot[i].affiche()
#!/usr/bin/python3
# -*- coding: UTF-8 # pour spécifier le codage des caractères
import CRobot
direction = {"Nord" : 1,
  "Est" : 2,
  "Sud" : 3,
  "Ouest" : 4
}
robot = CRobot.RobotMobile ()
robot.affiche ()
# Orientation à l'Est
robot.setOrientation (direction["Est"])
robot.affiche ()
# Orientation à l'Ouest
robot.setOrientation (direction["Ouest"])
robot.avancer (4)
robot.affiche()
```

```
# Orientation au Nord
robot.setOrientation (direction["Nord"])
robot.avancer (6)
robot.affiche()
# Orientation au Est
robot.setOrientation (direction["Est"])
robot.avancer (14)
robot.affiche()
# Orientation au Sud
robot.setOrientation (direction["Sud"])
robot.avancer (-8)
robot.affiche()
# liste robot = []
# for i in range (1,5):
  \# robot = CRobot.Robot ("virtuel", i)
   #~ liste_robot.append (robot)
\# for i in range (0,4):
  #~ liste_robot[i].affiche()
  #~ liste_robot[i].setEtat(True)
  #~ liste_robot[i].setOrientation(i+1)
#~ print ("\n---\nModification des paramètres\n---\n")
# for i in range (0,4):
#~ liste_robot[i].affiche()
```
# **Culture Générale**

1. Une méthode de modélisation s'appuie sur l'objet ou inversement. Quelle est elle ?

Source : [http://fr.wikipedia.org/wiki/UML\\_informatique](http://fr.wikipedia.org/wiki/UML_informatique)

UML (de l'anglais Unified Modeling Language), ou Langage de modélisation unifié, est un langage de modélisation graphique à base de pictogrammes. Il est utilisé en développement logiciel, et en conception orientée objet. UML est couramment utilisé dans les projets logiciels.

CHAPITRE 8

# **Les Expressions Régulières**

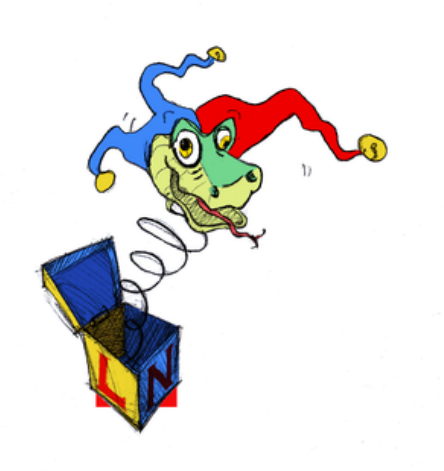

### **Lectures**

Lors du parcours de certains sites Python sur les expressions régulières notamment, vous trouverez des syntaxes avec un suffixe r.

Afin de bien comprendre ce que ce suffixe produit, voici un exemple et son interprétation.

```
#!/usr/bin/python3
# -*- coding: utf-8 -*-
import re
print (r"\tBonjour, \\n et \n au revoir")
print ("n--\n")print ("\tBonjour, .* \\n et \n au revoir")
\tBonjour, \\n et \n au revoir
--
  Bonjour, .* \n et
au revoir
```
### **Avec** r

- Le caractère \est protégé de toute interprétation :
- $-$  \t reste \t
- $\ln$  reste  $\ln$
- $\ln$  reste  $\ln$

#### **Sans** r

- Le caractère \n'est pas protégé de toute interprétation :
- \t devient une tabulation
- $\ln$  devient  $\ln$
- $\ln$  devient un retour chariot

### **Aide**

#### **Expressions régulières**

Le site <http://pythex.org/> vous aidera dans la création et la correction de vos expressions régulières, n'hésitez pas à l'utiliser.

#### **Saisie**

La lecture d'une chaîne de caractères peut entraîner la prise en compte du retour chariot de fin de saisie, il est possible d'utiliser ce petit code pour enlever ce dernier.

#### **Syntaxe**

```
\otimes clear = chaine.rstrip('\r\n')
```
La chaîne clear contient alors la chaine chaine nettoyée de tout caractères de retour à la ligne.

#### **Exemple**

```
#!/usr/bin/python3
# -*- coding :utf-8 -*-
chaine="coucou\n"
print ("Initial : " + chaine)
print ("----------------")
clear = chaine.rstrip('\r\n')
print ("Final : " + clear)
print ("----------------")
Initial : coucou
```
 $-$ Final : coucou ----------------

# **Application directe du cours**

1. Un nombre est composés d'une suite de chiffres. Vérifier que la chaîne saisie est bien celle d'un nombre.

```
#!/usr/bin/python3
# -*- coding: UTF-8 -*-
import re
chaine = input ("Votre nombre : ") # Demande à l'utilisateur de saisir un nombre
if (re.search(r"^[0-9]+$",chaine)): # Expression régulière "au moins 1 chiffre"
  print ("La chaine saisie est bien un nombre ...")
else:
  print ("La chaine saisie n'est pas un nombre ...")
```
2. Une plaque d'immatriculation est composée de 2 lettres majuscules, un tiret ("-"), 3 chiffres, un tiret ("-") et enfin de 2 lettres majuscules. Vérifier que la chaîne saisie est bien celle d'une plaque d'immatriculation.

```
#!/usr/bin/python3
# -*- coding: utf-8 -*-
import re
```

```
saisie = input("Votre immatriculation ? ")
immat = saisie.rstrip('\\r\\n')# Test de l'expression régulière et de la chaîne
if re.search (r''^{(A-Z)}_{A-Z}]{2}-[0-9]{3}-[A-Z]{2}$",immat):
  print ("\"" + immat + "\" est une plaque mineralogique")
else:
print ("\\" + immat + "\" n'est pas une plaque mineralogique")
```
3. Une adresse IPv4 est composée de 4 nombres entre 0 et 255 séparés par des .. Vérifier que la chaîne saisie est bien celle d'une adresse IP (Merci à Eric Martin pour m'avoir signalé une erreur).

```
#!/usr/bin/python3
# -*- coding: UTF-8 -*-
import re
saisie_ip = input ("Veuillez saisir une adresse ip : ") # Demande à l'utilisateur de saisir une adresse
     email
m_obj=re.search(r"^([0-2]?[0-9]?[0-9]\.[0-2]?[0-9]?[0-9]\.[0-2]?[0-9]?[0-9]\.[0-2]?[0-9]?[0-9])$", saisie_ip)
if m obj : # Test permettant de dire si la chaine saisie est une adresse mail
 print (m_obj.group(1) + " est bien une adresse IP")
else :
print (saisie_ip + " n'est pas une adresse IP.")
```
4. Une adresse mail est composée de caractères alphanumériques suivis de @ suivis d'un . et d'un nom de domaine. Vérifier que la chaîne saisie est bien celle d'une adresse mail.

```
#!/usr/bin/python3
# -*- coding: UTF-8 -*-
import re
mail = input ("Veuillez saisir une adresse email : ") # Demande à l'utilisateur de saisir une adresse email
m_obj=re.search(r"^(([a-z0-9])*)(\@)(([a-z0-9])*\.[a-z]*)$",mail) # Définition d'une expression régulière
if m_obj:
  print ()
  print (mail + " est bien une adresse email. \n")
  print ("Identifiant : " + m_obj.group(1))
  print ()
  print ("Nom de domaine : " + m_obj.group(4)) # Si oui on l'indique à l'utilisateur et on décompose l'
       adresse mail
else :
print (mail + " n'est pas une adresse email.")
```
5. Identifier les expressions reconnnues par les expressions régulières données ci-dessous. Pour se faire, libre à vous de programmer, tester le site ou d'effectuer les tâches manuellement sachant que le mieux est tout de même de comprendre ce que fait chacune de ces expressions.

| Numéro   | Chaîne              | Numéro | Chaîne                    |
|----------|---------------------|--------|---------------------------|
| a        | abc                 | h      | ZZZZ XX                   |
| c        | abcdef              | d      | 123456 7890 abcaziuz      |
| e        | <b>yyyy</b>         |        | xyz stuv abc              |
| g        | xx abcxxxxxxxxx     | h      | xAb* 12345                |
|          | xAB* 45678          |        | 98745 xaB* 23654          |
| k        | abc\$!k;            |        | 567                       |
| m        | 5666777             | n      | 57                        |
| $\Omega$ | Suite du paragraphe | p      | Suite de l'histoire       |
|          | la suite            |        | Suite au prochain numero. |

Cet exercice est extrait du site <http://home.gna.org/unix-initiation/website/node190.html>

| Numéro | Expressions Régulières        |    |                              |
|--------|-------------------------------|----|------------------------------|
| 1      | c\$                           | 2  | $c\$                         |
| 3      | $^{\wedge}$ abc               | 4  | abc\$                        |
| 5      | $^{\wedge}$ abc $\circ$       | 6  | $^{\wedge}$ abc.             |
| 7      | 45                            | 8  | $^{\wedge}56[67]$            |
| 9      | .56[67]                       | 10 | x[Aa][Bb]                    |
| 11     | $x[^{\wedge}Aa]$              | 12 | $[Aa][^{\wedge}b]$           |
| 13     | abcd <sup>*</sup>             | 14 | 566?7                        |
| 15     | $[r-v]$                       | 16 | $56*7*$                      |
| 17     | $56 + 7 +$                    | 18 | 56 ? 7 ?                     |
| 19     | 566?7                         | 20 | 987 789                      |
| 21     | abc/[def]                     | 22 | $\frac{1}{2}$ [Aa][Bb].*12.* |
| 23     | $*12*[Aa][Bb]$                | 24 | $'[Aa]b.*12.*]'A2.*[Aa]b.*$  |
| 25     | .*([Aa]b.*12.* .*12.*[Aa]b).* | 26 | $abc[def][m-x]$ *            |
| 27     | $\land$ [Ss]uite\.\.\.*       |    |                              |

On regroupe l'ensemble des chaînes et des expressions régulières dans 2 fichiers distincts qu'on utilise en boucle.

```
#!/usr/bin/python3
# -*- coding: utf-8 -*-
import re
# Lecture de l'ensemble des expressions régulières
f = open('regex.txt", "r")regexs=f.readlines()
f.close()
# Lecture de l'ensemble des chaînes à analyser
f = open('chains.txt", "r")lignes=f.readlines()
f.close()
for phrase in lignes:
   # On supprime le caractère de fin de ligne
   str = phrase.rstrip('\r\n')
   for reg in regexs:
      # On supprime le caractère de fin de ligne de la regex
      regex = reg.rstrip('\r\nu')# Test de l'expression régulière et de la chaîne
     if re.search (regex,str):
       print ('") + str + "\" correspond à " + regex)
      #~ else:
        \# print ("\t" + '"' + str + "\" ne correspond pas à " + regex)
   #~ print ("--------------------------------------------------------------------------------")
```
### **Application réfléchie**

1. Modifier le code suivant pour rechercher le contenu de texte compris entre <Erreur></Erreur> dans le fichier vandamne.txt en ne prenant pas en compte les espaces inutiles.

```
#!/usr/bin/python3
# -*- coding: UTF-8 -*-
import re
# Chaîne de caractères sur laquelle on va travailler
S = 'Bugger all down here on earth!'
```

```
print ("\nCas 1\n-----\n")
# Expression régulière visant à matcher le texte
patt = re.compile('Bugger all\s*(.*)here on (.*)!')
# Match
mobj = patt.match(S)# Affichage du résultat dans le cas où un pattern correspond
if mobj:
  print (mobj.group(1))
  print (mobj.group(2))
else:
  print ("Not find")
# Attention match analyse la chaîne à partir de son début
print ("\nCas 2\n-----\n")
# Modification de l'expression régulière visant à matcher le texte
patt = re.compile('all\s*(.*)here on (.*)!!)
# Match
mobj = patt.match(S)# Affichage du résultat dans le cas où un pattern correspond
if mobj:
  print (mobj.group(1))
  print (mobj.group(2))
else:
  print ("Not find")
# On doit donc le corriger en
print ("\nCas 3\n-----\n")
# Modification de l'expression régulière visant à matcher le texte
patt = re.compile('.*all\s*(.*)here on (.*)!!)
# Match
mobj = patt.match(S)# Affichage du résultat dans le cas où un pattern correspond
if mobj:
  print (mobj.group(1))
  print (mobj.group(2))
else:
print ("Not find")
```
Exemple, la saisie de la chaîne : <Erreur> Ceci est une erreur </Erreur> retournera Ceci est une erreur.

```
#!/usr/bin/python3
# -*- coding: utf-8 -*-
import re
# Lecture de l'ensemble du texte
f = open('vandamne.txt''. "r")vds=f.readlines()
f.close()
# Expression régulière visant à matcher le texte
patt = re.compile('.*<Erreur>\s*(.*)\s*</Erreur>')
# Pour chaque phrase
for phrase in vds:
  print (phrase)
  # Match
  result=patt.match(phrase)
  if (result):
```

```
print ("Find : " + result.group(1))
else:
  print ("Not find !")
```
- Dans le cas où nous aurions voulu chercher plusieurs instances dans une même ligne, il aurait fallu utiliser findall.
- .\* saute tous les caractères jusqu'à la dernière instance de <Erreur>, pour éviter cela, il est possible d'utiliser .\*?.
- De même pour permettre de s'arrêter au premier </Erreur>, il est nécessaire de coder cet arrêt, en empêchant la recherche de cette chaîne dans .\* en la remplaçant par .\*? ou en interdisant </Erreur>

### **Application avancée**

1. Analyser le fichier script.txt pour n'isoler que les commandes (entre crochets). On conservera les crochets à l'affichage.

Puis, dans un second temps, l'erreur pour chaque commande, c'est à dire le 3ème champs séparé d'un | si le second champs est erreur. **On affichera uniquement les errreurs différentes des autres.**

- (a) Écrire un programme qui lit le fichier
- (b) Isoler les différentes syntaxes à analyser
- (c) Créer l'expression régulière ou les expressions régulières succeptibles de répondre au problème.
- (d) Tester votre expression sur un échantillon de lignes
- (e) Intégrer votre expression régulière dans la lecture du fichier

```
#!/usr/bin/python3
# -*- coding: utf-8 -*-
import re
# Lecture de l'ensemble du texte
f = open('script.txt", "r")scr=f.readlines()
f.close()
# Expression régulière visant à matcher le texte
patt = re.compile('[^{^*}(\S, ^{*}\S))')# Pour chaque phrase
for phrase in scr:
   # Match
   result=patt.match(phrase)
   if (result):
     print ("Find : " + result.group(1))
   else:
     print ("Not find !")
# Liste des erreurs
lst_erreurs = [1:# Expression régulière visant à matcher le texte
patt = re.compile('.*\|\s*error\s*\|(.*))# Pour chaque phrase
for phrase in scr:
   # Match
   result=patt.match(phrase)
  if (result):
      print ("Find : " + result.group(1))
      lst_erreurs.append (result.group(1))
   else:
     print ("Not find !")
```

```
print
(
"Liste triée
"
)
i=1for erreur in sorted
(set
(lst_erreurs)):
    print
(str
(
i) +
"
:
"
+ erreur
)
    i = i + 1
```
# **De** regularexpressions

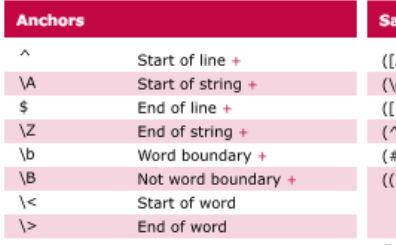

#### **Character Classes**

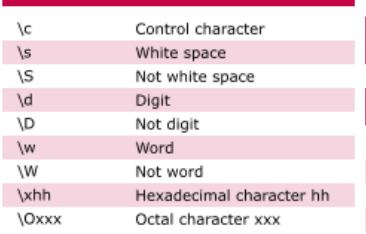

#### **POSIX Character Classes**

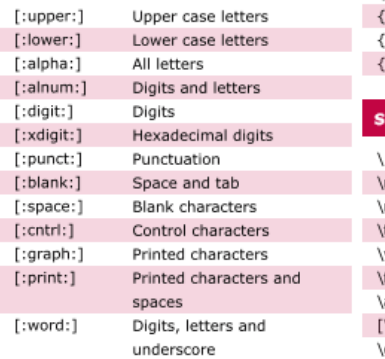

#### Assertions

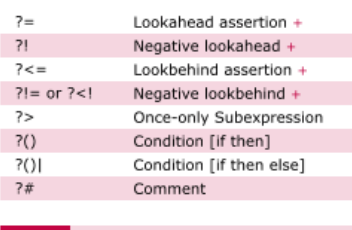

Items marked  $+$  should work in most<br>regular expression implementations. **Note** 

# Sample Patterns

 $\mathfrak{c}$ 

**Note** 

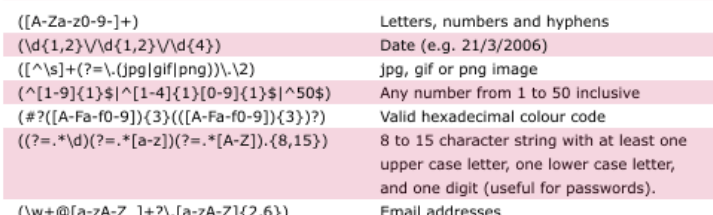

 $\alpha$  $(\langle\langle\langle\rangle[\wedge\langle\rangle]+)\rangle\langle\rangle)$ 

These patterns are intended for reference purposes and have not been extensively tested.<br>Please use with caution and test thoroughly before use.

ī

ī

Range

HTML Tags

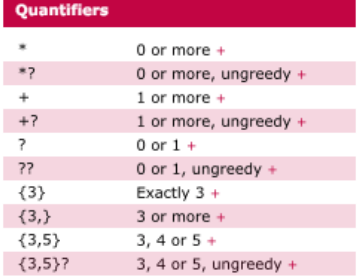

#### **Special Characters**

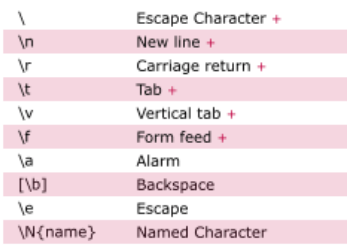

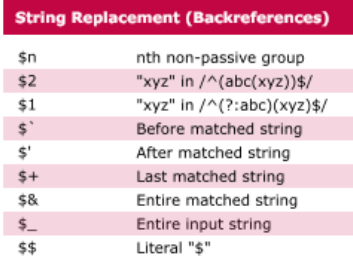

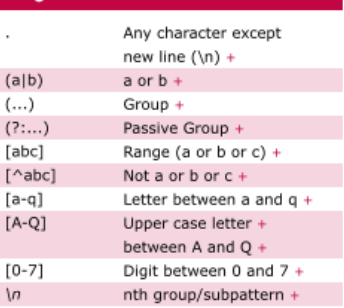

Ranges are inclusive. **Note** 

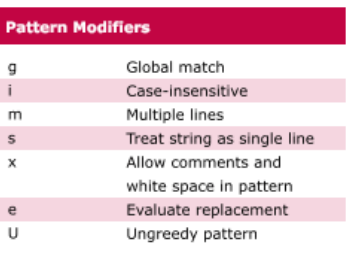

#### Metacharacters (must be escaped)

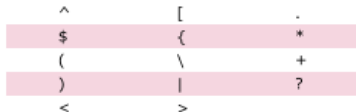

Available free from AddedBytes.com

CHAPITRE 9

### **La Récursivité**

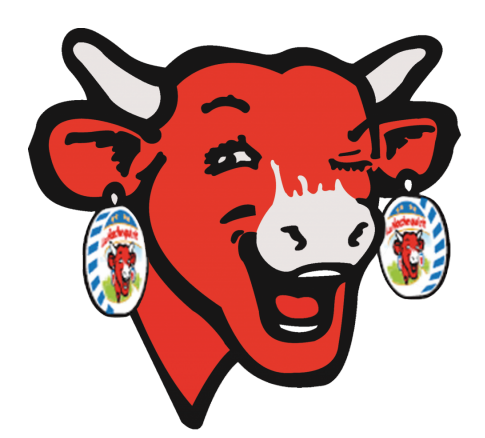

# **Application directe du cours**

1. Écrire une programme qui calcule la factorielle de n.

En mathématiques, la factorielle d'un entier naturel n est le produit des nombres entiers strictement positifs inférieurs ou égaux à n. La factorielle est notée!.<sup>[1](#page-54-0)</sup> Exemple :  $6! = 6 * 5 * 4 * 3 * 2 * 1$ 

La factorielle est utilisée pour dénombrer le nombre de permutations possibles de n éléments.

```
#!/usr/bin/python2
# -*- coding: UTF-8 -*-
def factoriel (n):
   if n == 0:
      return 1
   else:
      return (n * factoriel (n-1))
print factoriel (10)
```
2. Écrire une programme qui calcule les n premiers éléments de la suite de fibbonacci.

La suite de Fibonacci est une suite d'entiers dans laquelle chaque terme est la somme des deux termes qui le précèdent. Elle commence généralement par les termes 0 et 1 (parfois 1 et 1) et ses premiers termes sont : 0, 1, 1, 2, 3, 5, 8, 13, 21, etc. [2](#page-54-1)

```
#!/usr/bin/python2
# -*- coding: UTF-8 -*-
def fibbonacci (n):
   if n == 0:
      return 0
   if n==1:
```
<span id="page-54-0"></span><sup>1.</sup> <https://fr.wikipedia.org/wiki/Factorielle>

<span id="page-54-1"></span><sup>2.</sup> [https://fr.wikipedia.org/wiki/Suite\\_de\\_Fibonacci](https://fr.wikipedia.org/wiki/Suite_de_Fibonacci)

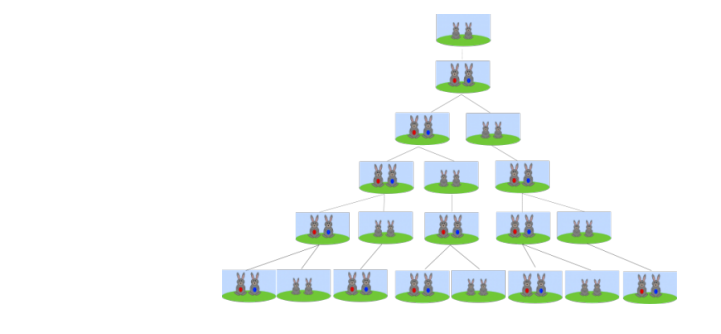

```
return 1
  else:
     return (fibbonacci (n-2) + fibbonacci (n-1))
for i in range (0,30):
 print fibbonacci (i)
```
# **Application réfléchie**

1. Division Euclidienne.

Tant qu'il nous reste dans a une quantité suffisante pour prendre b, on retranche b de a, c'est-à-dire qu'on prend une fois de plus b de a et donc le quotient augmente d'une unité. Lorsqu'on ne peut plus retrancher b de a (parceque *a < b*) alors le reste de la division euclidienne est a.

```
#!/usr/bin/python2
# -*- coding: UTF-8 -*-
def soustraction (a,b):
  if ( a \ge b ):
     return (soustraction (a-b, b))
   else:
      return a
diviseur=int(raw_input("Diviseur : "))
dividende=int(raw_input("Dividende : "))
reste=soustraction(diviseur,dividende)
print ("Reste : " + str (reste))
```
2. Flocon de von Koch.

Le flocon de von Koch s'obtient en partant d'un segment que l'on partage en 3, la partie du milieu est remplacée par un triangle équilatéral comme ceci :

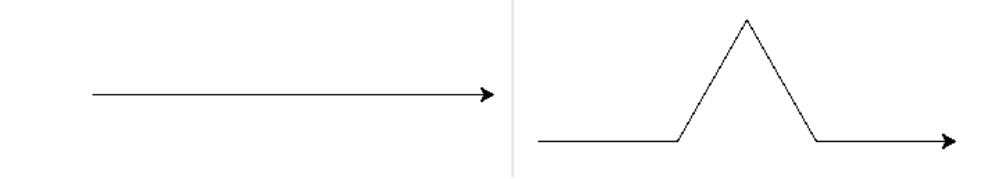

— Écrire une fonction ligne qui construit cet élément.

```
#!/usr/bin/python2
# -*- coding: UTF-8 -*-
# programme principal
from turtle import *
def ligne (l):
  forward (l)
```
ligne (300)

exitonclick()

— Écrire une fonction triangle qui construit cet élément (équilatéral).

```
#!/usr/bin/python2
# -*- coding: UTF-8 -*-
# programme principal
from turtle import *
def ligne (l):
   forward (l)
def triangle (l):
  forward (l/3)
   left (60)
   forward (l/3)
   right (120)
  forward (l/3)
  left (60)
  forward (l/3)
triangle (300)
exitonclick()
```
— Remplacer les forward de la fonction triangle par un tracé de triangle comme défini précédemment, vous devriez obtenir :

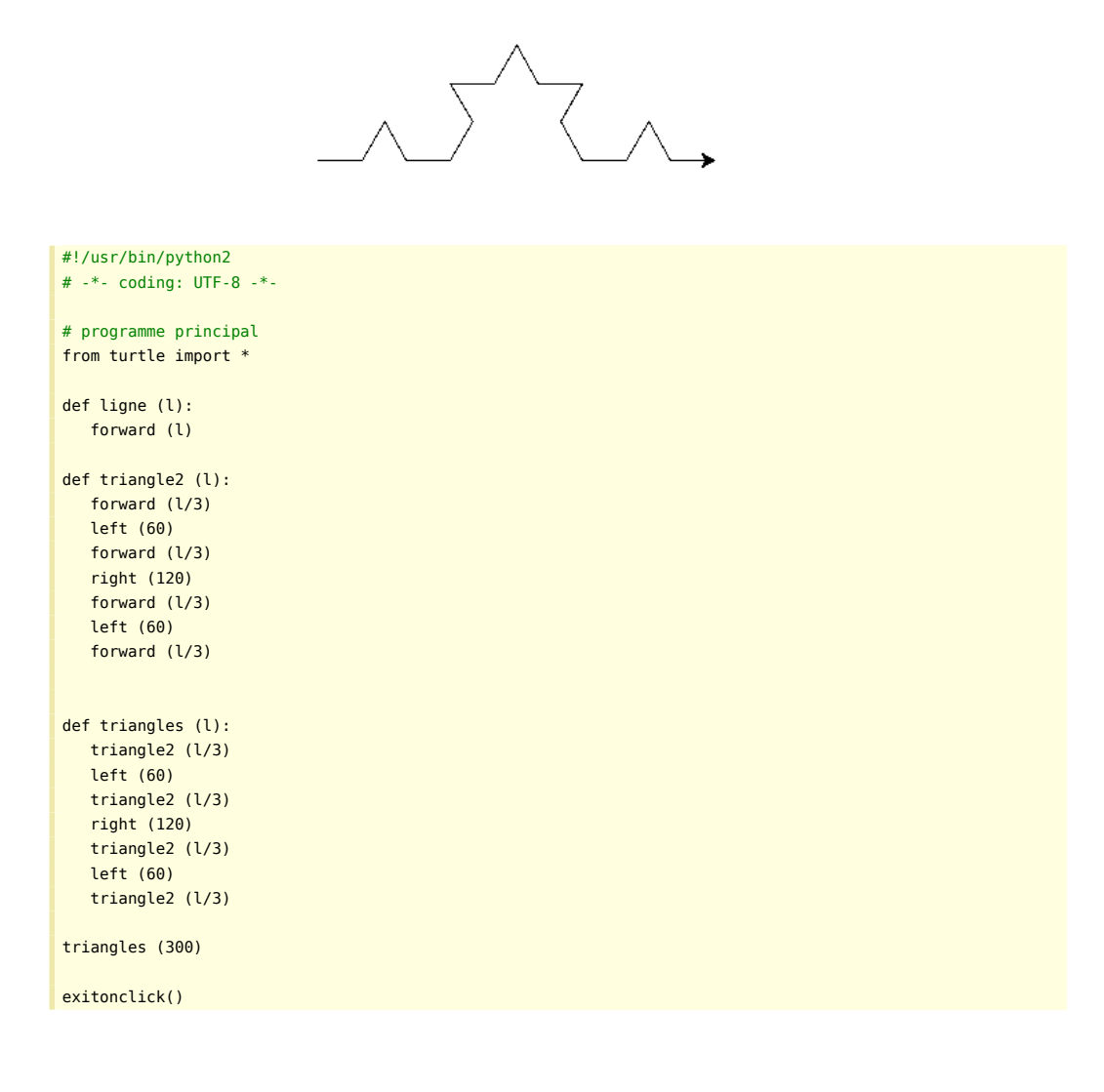

```
— Étudier le code suivant.
```

```
#!/usr/bin/python2
# -*- coding: UTF-8 -*-
# programme principal
from turtle import *
def segment (l,n):
  if n=-0# tracer jusqu'en B
     forward (l)
  else:
     # dessiner un triangle de équilatéral longueur l/3
     segment (l/3,n-1)
     left (60)
     segment (l/3,n-1)
     right (120)
     segment (l/3,n-1)
     left (60)
     segment (1/3, n-1)
def flocon (l,n):
  segment (l,n)
  right(120)
  segment (l,n)
  right(120)
  segment (l,n)
etape=int(raw_input("Donnez le nombre d'étapes (n) : "))
taille=float(raw_input("Donnez la longueur du côté initial (l) : "))
exitonclick()
```
### **Application avancée**

1. Fractale du dragon.

La courbe du dragon se construit ainsi :

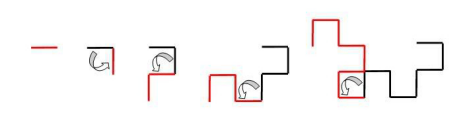

- Si t = 0, l'ordinateur doit dessiner une ligne. C'est la base (ou l'initiateur). La longueur a peu d'importance. On définit la longueur une fois avec s.
- Sinon, si t > 0 : Dragon(t) = Dragon (t−1) ↱ Dragon (t −1). C'est la règle de récursivité (ou le générateur). L'ordinateur doit dessiner une courbe de dragon avec profondeur de récursion t−1. Cela donne :
	- Dessiner Dragon (t−1)
	- Tourner à gauche (90°)
	- Dessiner Dragon (t−1)

Il y a un petit problème : on ne peut pas dessiner Dragon(t−1) exactement de la même façon les deux fois. En effet, le premier Dragon (t−1) est dessiné vers l'extérieur en partant du milieu de Dragon(t). Ensuite on tourne de 90°. Le deuxième Dragon(t−1) est dessiné à l'inverse du milieu de Dragon(t) vers l'extérieur. Pour que les deux Dragon(t−1) soit représentée de la même façon, ledeuxième Dragon(t−1) doit être dessiné en miroir. Cela veut dire que tous les angles (a) sont en miroir et (b) doivent être dessinés dans l'ordre inverse.

L'astuce consiste à donner un signe qui indique le sens (vz = 1 veut dire « + », vz = −1 veut dire « − »). On dessine d'abord un Dragon (t−1) avec signe positif (vz = 1). Ensuite on tourne de 90° et dessinons un Dragon (t−1) avec signe négatif (vz = −1).

- Dessiner Dragon (t −1) signe (+)
- Tourner à gauche (vz·90°)
- Dessiner Dragon (t−1) signe (−)

Écrire le programme.

Cette solution est l'adaptation non optimisée de la solution proposée par l'auteur de cet exercice. [1](#page-58-0)

```
#!/usr/bin/python3
# -*- coding: UTF-8 -*-
# Courbe du dragon avec instructions Logo
from turtle import *
from math import sin, cos, radians
# ------------------------ commandes logo --------------------------
# Définition d'une fonction ligne
# Trace une ligne partant du point (x1,y1) au point (x2,y2)
def ligne (x1, y1, x2, y2):
  up()
  goto(x1,y1)
  down()
  goto(x2,y2)
def fpos(x0,y0):
  # place la tortue en (x0; y0)
  global x,y
  x = x0y = y0def fcap(angle0):
  global angle
   # oriente la tortue dans une direction (en degrés)
  angle = angle<sup>0</sup>def av(d):
  # avance en dessinant
  global x, y
  x2 = x + d*cos(angle)y2 = y + d*sin(angle)ligne(x, y, x2, y2)
  x = x2y = y2def tg(a):
  # tourne à gauche de a degrés
  global angle
  angle -= radians(a)
# -------------------------------------------------------------------
def dragon(t,vz):
  if t == 0:
     av(15)
  else:
     dragon(t-1,1)
     ta(vz*90)dragon(t-1,-1)
def dessiner():
  fpos(\theta, \theta)fcan(0)dragon(10,1)
setup (800, 800)
```
<span id="page-58-0"></span>1. Je laisse le soin aux élèves de me surprendre en me donnant la correction optimisée

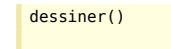

input("Presser entrée pour quitter")

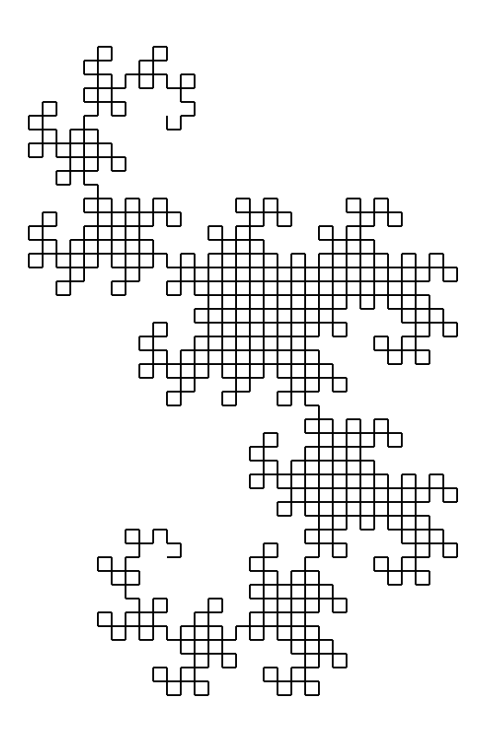

CHAPITRE 10

# **Far Away …**

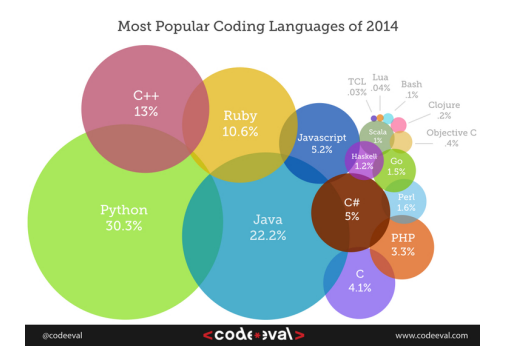

# **Préambule**

Aucun cours n'est associé à ces exercices …

Les exercices précédent vous ont donné les bases nécessaires pour un apprentissage approfondi du Python, vous trouverez donc des codes à comprendre, étudier et enfin à adapter.

# **Map / Dictionnaries**

Cette fonctionnalité appelée aussi Table de Hashage permet d'associer un champs à un autre champs. Exemple : eric *→* berthomier

```
#!/usr/bin/python3
# -*- coding: UTF-8 -*-
favorite_sports = {
   'Ralph Williams' : 'Football',
   'Michael Tippett' : 'Basketball',
   'Edward Elgar' : 'Baseball',
   'Rebecca Clarke' : 'Netball',
   'Ethel Smyth' : 'Badminton',
   'Frank Bridge' : 'Rugby'
}
print(favorite_sports['Rebecca Clarke'])
del favorite_sports['Ethel Smyth']
print(favorite_sports)
favorite_sports['Ralph Williams'] = 'Ice Hockey'
print(favorite_sports)
print ("Sport favori de Rebecca Clarke : ",favorite_sports.get('Rebecca Clarke', "Non trouvé"))
print ("Sport favori de Eric Berthomier : ",favorite_sports.get('Eric Berthomier', "Non trouvé"))
if "Eric Berthomier" in favorite sports:
  print ("Eric Berthomier est dans la liste")
else:
print ("Eric Berthomier n'est pas dans la liste")
```
### **Exercice** <sup>1</sup>

- Choisissez 5 mots de la langue française et créez un dictionnaire qui associe à chacun de ces mots sa traduction en anglais.
- Ajoutez une entrée au dictionnaire de la question précédente (un nouveau mot et sa définition).
- Écrivez une fonction ajoute(mot1, mot2, d) qui prend en argument un mot en français, sa traduction en anglais et ajoute ces deux mots dans le dictionnaire d uniquement si mot1 n'est pas une clé du dictionnaire.
- Écrivez une fonction qui affiche à l'écran toutes les valeurs correspondant aux clés qui sont dans votre dictionnaire (ici, tous les mots en anglais qui apparaissent dans votre dictionnaire). Indication : on exécute une boucle for sur tous les éléments de d.keys() et l'on renvoie pour chacun la valeur qui lui est associée.
- Écrivez une fonction supprime(car, d) qui prend en argument un caractère car et un dictionnaire d et supprime du dictionnaire toutes les entrées correspondant à des clés qui commencent par la lettre c.

```
#!/usr/bin/python3
# -*- coding: UTF-8 -*-
def ajoute (mot1 , mot2 , d):
   if not mot1 in d :
      d[mot1] = mot2def valeurs sol1 (d):
   for k in d.keys ():
      print (d[k])
def valeurs_sol2 (d):
   for v in d.values ():
     print (v)
def supprime ( car , d ) :
   new dict = {}for k in d.keys () :
     if k[0] != car :
        new_dict [k] = d[k]return new_dict
print ("\nDéfinition de la table de hashage\n")
dic = {"chat":"cat","chien":"dog","vache":"cow","tigre":"tiger","licorne":"unicorn"}
print (dic)
print ("\nAjout de souris\n")
dic ["souris"] ="mouse"
print (dic)
print ("\nAjout de dragon\n")
ajoute ("dragon","dragon", dic)
print (dic)
print ("\nSecond ajout de dragon\n")
ajoute ("dragon","smaug", dic)
print (dic)
print ("\nSolution 1\n")
valeurs_sol1 (dic)
print ("\nSolution 2\n")
valeurs_sol2 (dic)
print ("\nSuppression d'éléments\n")
dic=supprime ( "c" , dic )
print (dic)
```
<sup>1.</sup> Extrait de la page personnelle de Victor Poupet <http://www2.lirmm.fr/~poupet/>

# **CSV**

Ce module permet de lire / créer un fichier CSV (Comma-separated values).

```
#!/usr/bin/python2
# -*- coding: UTF-8 -*-
import csv
# Transformation du fichier CSV en Dictionnaire
file_dico = csv.DictReader(open("exemple.csv"))
# Affichage du dictionnaire
print (file_dico)
# Affichage du contenu du dictionnaire
for row in file dico:
 print(row['francais'], row['anglais'])
francais,anglais
souris,mouse
cameleon,chameleon
chien,dog
vache,cow
epee ,sword
licorne,unicorn
aigle, eagle
dragon,dragon
nain,dwarf
dragon,smaug
noyau,kernel
epee ,stormbringer
```
### **Exercice**

#!/usr/bin/python2

tigre,tiger

Modifier le code précédent pour créer un fichier c.csv ne contenant que les mots**français** commençant par c. On prendra soin à entourer de guillemets les champs pour les protéger.

```
# -*- coding: UTF-8 -*-
import csv
# Transformation du fichier CSV en Dictionnaire
file_dico = csv.DictReader(open("exemple.csv"))
# Affichage du dictionnaire
print (file dico)
# Création d'un fichier au format texte ouvert en écriture
f = open("C.csv", 'wt')# Création de l'entête du fichier CSV
writer = csv.writer(f, quoting=csv.QUOTE_NONNUMERIC)
writer.writerow( ('Français', 'Anglais') )
# Affichage du contenu du dictionnaire
for row in file_dico:
  # Découpage du mot en un tableau de caractères
  tab = list(row['francais'])
  # Si le premier caractère est "c" ou "C" on l'écrit dans le fichier
   # Attention au cas de la première ligne si on avait à traiter la lettre f
   if ((tab[0] == "c") or (tab[0] == "C")):
      writer.writerow ( (row['francais'], row['anglais']) )
# Fermeture du fichier
f.close()
```
### **Tk**

Ce module permet de créer des interfaces graphiques à l'aide de composants appelés Widgets.

```
#!/usr/bin/python3
# -*- coding: UTF-8 -*-
from tkinter import *
def traceDroite():
   #~ Tracé d'une ligne dans le canevas c
   # coordonnées de la ligne
   fenetre.create_line(10,190,190,10,width=2,fill="green")
#------ Programme principal ------#
#~ Création de la fenetre :
fen = Tk()# création des widgets (composants) :
fenetre = Canvas(fen,bg='grey',height=200,width=200)
fenetre.pack(side=LEFT)
btn1 = Button(fen,text='Quitter',command=fen.quit)
btn1.pack(side=BOTTOM)
btn2 = Button(fen,text='Tracer une ligne',command=traceDroite)
btn2.pack()
fen.mainloop() # boucle en attente d'événements
fen.destroy() # destruction (fermeture) de la fenêtre
```
#### **Exercice**

Modifier le code précédent pour ajouter un bouton qui créee une ligne de taille, de position et de couleur aléatoire.

```
#!/usr/bin/python3
# -*- coding: UTF-8 -*-
from random import randrange
from tkinter import *
def autreCouleur():
   tab_couleur = ("white","black","red","green","blue","cyan","yellow","magenta")
  t = len (tab colour)couleur = tab_couleur [randrange(t)]
   #~ Coordonnées aléatoires
   x1,x2=randrange(190),randrange(190)
   y1,y2=randrange(190),randrange(190)
   #~ Inversion des coordonnées si besoin
   if (x1>x2):
      (x1,x2)=(x2,x1)
   if (y1>y2):
      (y1,y2)=(y2,y1)
   fenetre.create_line(x1,y1,x2,y2,width=2,fill=couleur)
def traceDroite():
   #~ Tracé d'une ligne dans le canevas c
   # coordonnées de la ligne
   fenetre.create_line(10,190,190,10,width=2,fill=couleur)
#------ Programme principal ------#
couleur = "green"
#~ Création de la fenetre :
```
*Far Away …* 63

fen =  $Tk()$ # création des widgets (composants) : fenetre = Canvas(fen,bg='dark grey',height=200,width=200) fenetre.pack(side=LEFT) btn1 = Button(fen,text='Quitter',command=fen.quit) btn1.pack(side=BOTTOM) btn2 = Button(fen,text='Tracer une ligne',command=traceDroite) btn2.pack() btn3 = Button(fen,text='Random Line',command=autreCouleur) btn3.pack() fen.mainloop() # boucle en attente d'événements

# fen.destroy() # destruction (fermeture) de la fenêtre

# **PythonPlotting (Non présent en standard)**

Ce module permet de créer des graphes.

```
#!/usr/bin/python3
# -*- coding: UTF-8 -*-
import numpy as np
import pylab as pl
# Création d'un tableau de valeur en x
x = [1, 2, 3, 4, 5]# Création d'un tableau de valeur en y en adéquation avec les x
y = [1, 4, 9, 16, 25]# Utilisation de pylab pour le tracé en mémoire
pl.plot(x, y)
# Affichage du résultat
pl.show()
```
### **Exercices**

1. Modifier le code précédent pour ajouter une nouvelle courbe.

```
#!/usr/bin/python3
# -*- coding: UTF-8 -*-
import numpy as np
import pylab as pl
# Création d'un tableau de valeur en x
x = [1, 2, 3, 4, 5]# Création d'un tableau de valeur en y en adéquation avec les x
y = [1, 4, 9, 16, 25]
# Utilisation de pylab pour le tracé en mémoire
pl.plot(x, y)
# Modification du tableau de valeur en y
y = [3, 12, 4, 1, 90]
# Utilisation de pylab pour le tracé en mémoire
pl.plot(x, y)
# Affichage du résultat
pl.show()
```
# **Culture Générale**

1. Un langage de programmation porte le même nom qu'une pierre précieuse, quel est il ?

Source : <https://www.ruby-lang.org/fr/>

Ruby …est un langage open-source dynamique qui met l'accent sur la simplicité et la productivité. Sa syntaxe élégante en facilite la lecture et l'écriture.